## **CIS2210CP06**

Electrocardio Telegraph

# DIEGO ALEJANDRO CARDOZO ROJAS DAVID ALEJANDRO ANTOLINEZ SOCHA BRAYAN ESTIBEN GIRALDO LOPEZ

# PONTIFICIA UNIVERSIDAD JAVERIANA FACULTAD DE INGENIERÍA SYSTEMS ENGINEERING PROGRAM BOGOTÁ, D.C. 2022

CIS2210CP06 Electrocardio Telegraph

### **Autores:**

Diego Alejandro Cardozo Rojas

David Alejandro Antolinez Socha

Brayan Estiben Giraldo Lopez

## UNDERGRADUATE FINAL PROJECT REPORT PERFORMED IN ORDER TO ACCOMPLISH ONE OF THE REQUIREMENTS FOR THE SYSTEMS ENGINEERING DEGREE

### **Director**

Ing. Leonardo Florez Valencia

### **Jurados del Trabajo de Grado**

Ing. José Hernando Hurtado Rojas

Ing. Luis Carlos Díaz Chaparro

## PONTIFICIA UNIVERSIDAD JAVERIANA FACULTAD DE INGENIERÍA SYSTEMS ENGINEERING PROGRAM BOGOTÁ, D.C. Noviembre, 2022

## **PONTIFICIA UNIVERSIDAD JAVERIANA FACULTAD DE INGENIERIA SYSTEMS ENGINEERING PROGRAM**

### **Presidente de la Pontificia Universidad Javeriana**

Jorge Humberto Peláez Piedrahita, S.J.

### **Decano de la Escuela de Ingeniería**

Ing. Lope Hugo Barrero Solano

### **Jefe del Programa de Ingeniería de Sistemas**

Ing. Carlos Andrés Parra Acevedo

### **Jefe del Departamento de Ingeniería de Sistemas**

Ing. Cesar Julio Bustacara Medina

### **Artículo 23 de la Resolución No. 1 de junio de 1946**

*"La Universidad no se hace responsable de los conceptos emitidos por sus alumnos en sus proyectos de grado. Sólo velará porque no se publique nada contrario al dogma y la moral católica y porque no contengan ataques o polémicas puramente personales. Antes bien, que se vean en ellos el anhelo de buscar la verdad y la Justicia"*

## **AGRADECIMIENTOS**

### **David Alejandro Antolínez Socha**

Quiero agradecer a Dios por permitirme llegar a donde estoy hoy, a mis papás por tener la confianza en mí y apoyarme día a día en mis proyectos, a Diego y Estiben que junto a ellos en estos años superamos todos los obstáculos que se nos presentaron, al ingeniero Leonardo Flórez por su guía en este proyecto y a todas las personas que en mi vida universitaria aportaron para ser la persona que soy.

### **Diego Alejandro Cardozo Rojas**

Quiero agradecer a mis padres que me apoyaron durante toda mi carrera, a mi hermana Andrea, que ha sido una gran inspiración para mí, y a mis compañeros Estiben y David, con los cuales hemos reído, llorado y trasnochado a lo largo de toda la carrera. También me gustaría poder agradecer a Julio Bustacara que me ayudó en momentos en los que sentía que no podía más con el proyecto de grado. Finalmente, me gustaría agradecer a Leonardo Florez, nuestro director de trabajo de grado, que nos guió por el camino correcto y nos asesoró de la mejor manera posible.

### **Brayan Estiben Giraldo Lopez**

Agradezco a mis padres por la oportunidad de estudiar en la Pontificia Universidad Javeriana, gracias a sus esfuerzos es que tuve una educación de calidad, agradezco a mi hermana y mis amigos, apoyos incondicionales que me ayudaron en los peores momentos, en especial a mi pareja que gracias a ella pude afrontar un gran reto para mí como lo fue mi enfermedad, sin su apoyo probablemente hubiera decidido aplazar mi carrera dejando atrás el grupo con el que he trabajado durante toda la carrera, con quienes he pasado los mejores años de mi vida y espero poder contar con ellos en un futuro.

## **Contenido**

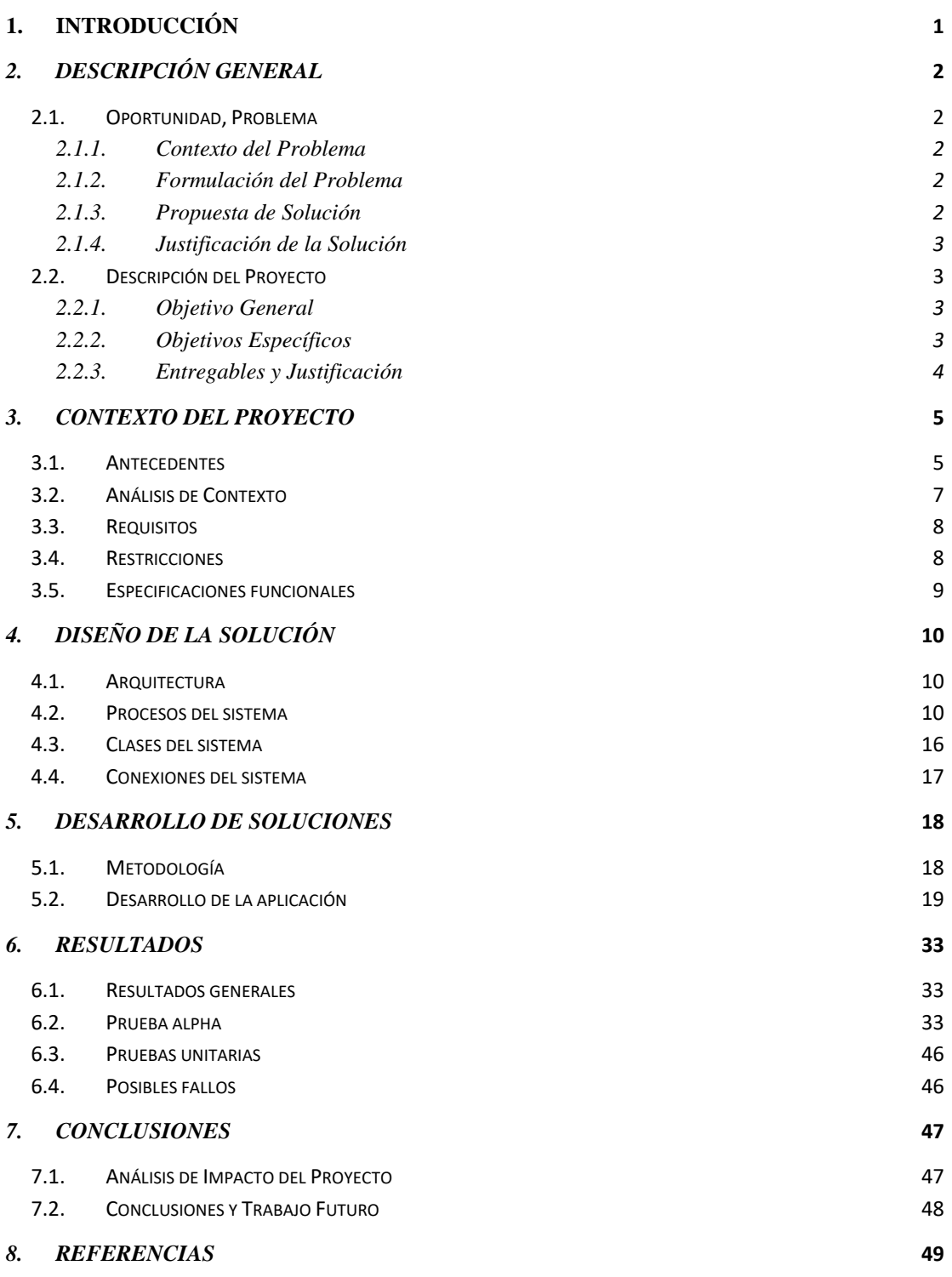

*9. [ANEXOS](#page-60-0)* **51**

# **ABSTRACT**

*Para la elaboración del trabajo de grado se utilizó como herramienta de desarrollo Flutter con lenguaje Dart para poder implementar la aplicación en los sistemas Android e IOS, utilizando una base centrada en Firebase. Todo realizado con una arquitectura de 5 capas donde la capa de presentación implementa un patrón MVC y la capa lógica implementa el patrón Pipeline para la transformación de datos, adicionalmente se conectó todo el sistema vía HTTP, tanto con la base de datos como con sistemas externos. Esta arquitectura fue elegida para facilitar la implementación de HL7 FHIR para la protección de datos médicos.*

*For the development of the degree work, Flutter with Dart language was obtained as a development tool to be able to implement the application on Android and IOS, connected to a database mounted on Firebase. All done with a 5-layer architecture where the presentation layer implements an MVC pattern and the logic layer implements the Pipeline pattern for data transformation, additionally, the entire system was connected via HTTP, both with the*  database and with external systems. This architecture was chosen to facilitate the *implementation of the HL7 FHIR for the protection of medical data.*

# 1. INTRODUCCIÓN

<span id="page-10-0"></span>En el hospital San Ignacio el área de cardiología está retirada de otras áreas del hospital, un ejemplo de esto del área de oncología donde hay pacientes que necesitan una lectura inmediata de electrocardiogramas y a pesar de que los profesionales en la salud están capacitados para su lectura pero hay ciertas cosas que solo un cardiólogo podría determinar, así que actualmente si un oncólogo necesita que un cardiólogo lea un electrocardiograma tiene que caminar alrededor de 20 minutos desde el área de oncología hasta el área de cardiología haciéndolos perder muy valioso tiempo, o hacen el envío de fotos mediante WhatsApp o herramientas por este estilo, lo cual es ilegal ya que ponen en riesgo la información sensible del paciente.

Por otro lado, como grupo identificamos que esta problemática es realmente más grave en hospitales rurales o de bajo nivel donde la presencia de un cardiólogo es muy escasa o directamente no hay, por ese motivo proponemos que a futuro nuestra solución sea llevada más allá del hospital San Ignacio.

Con esto en cuenta la solución propuesta es el desarrollo de la aplicación Electrocardio Telegraph que a conectar profesionales de la salud con cardiólogos para que estos últimos realicen lecturas de electrocardiogramas de manera inmediata y asegurando que la información del paciente está en todo momento protegida bajo el estándar HL7 FHIR, además que va a estar cifrada para que nadie pueda verla más allá del personal médico autorizado.

A lo largo del documento explicamos a más detalle las motivaciones del proyecto, como fue el diseño e implementación de la aplicación y que conceptos aprendidos en la carrera de ingeniería de sistemas fueron aplicados para el desarrollo.

# *2. DESCRIPCIÓN GENERAL*

## <span id="page-11-1"></span><span id="page-11-0"></span>**2.1. Oportunidad, Problema**

### <span id="page-11-2"></span>**2.1.1. Contexto del Problema**

Los cardiólogos son los médicos especializados en el diagnóstico y tratamiento de enfermedades del corazón, es por esto que deben recibir una preparación especializada en esta área en específico. De igual forma, no suelen ser muchos los médicos que se centran en esta área, lo cual genera que no se pueda contar con un cardiólogo en todos los hospitales.

De la misma forma gracias a unos niveles insatisfactorios de organización en los hospitales del país la prestación de servicios no se hace de manera eficiente y de calidad, en especial en pacientes con enfermedades crónicas y pluripatologicas las cuales requieren revisión constante de diferentes especialidades (León-Arc, Mogollón Pererz, Vargas Lorenzo, & Vázquez Navarrete, 2019).

### <span id="page-11-3"></span>**2.1.2. Formulación del Problema**

Actualmente, el centro de oncología no cuenta con un médico cardiólogo las 24 horas del día, debido a que estos deben estar en diferentes áreas atendiendo a los pacientes. La ausencia de un cardiólogo genera que algunas situaciones no puedan ser evaluadas de forma pertinente.

Por ejemplo, cuando se le realiza un electrocardiograma a una persona que se encuentra desfibrilando, es esencial que un cardiólogo realice la lectura del examen en el menor tiempo posible y que pueda decidir rápidamente cuál es el procedimiento necesario que se debe realizar para estabilizar al paciente. Para decidir sobre el procedimiento adecuado, también es importante que el cardiólogo conozca información respecto a la historia clínica del paciente, esto con el fin de evitar errores en el diagnóstico y posibles complicaciones a futuro. Todo lo anterior demuestra que la situación actual del centro de oncología pone en riesgo la vida de los pacientes, y que es necesario aplicar una solución óptima sobre el problema.

### **2.1.3. Propuesta de Solución**

<span id="page-11-4"></span>Para dar respuesta a este problema la propuesta de solución planteada consistió en el desarrollo de una aplicación móvil que permite la conexión directa entre profesionales que necesiten la ayuda de la lectura de un electrocardiograma con un cardiólogo que cuenta con la capacidad de dar un análisis acertado del examen realizado, agilizando un diagnóstico claro y pertinente del paciente, lo cual permite determinar un tratamiento o una prescripción adecuada dependiendo del caso.

Al estar haciendo uso de datos personales de la historia clínica del paciente es mandatorio que el manejo de esta información sea confidencial, intransferible y segura, por esto se tomó la decisión de integrar al desarrollo de la aplicación el estándar HL7 para el envío de mensajes que contienen información médica, protegiendo los datos del paciente y dando la seguridad a los doctores de que los exámenes realizados siguen siendo privados*.*

### **2.1.4. Justificación de la Solución**

<span id="page-12-0"></span>La solución que fue implementada es la mejor para el problema planteado, ya que cubre funcionalidades que no existen en las alternativas que encontramos a la hora de buscar que intenta solucionar esta problemática actualmente.

Una de las prioridades a la hora de diseñar y desarrollar la aplicación fue justamente que la misma fuera intuitiva a cualquier usuario y que sin importar el dispositivo móvil que esté utilizando pudiera acceder a sus funcionalidades, esto se logró por medio de una implementación que funciona en diferentes sistemas operativos.

Otra de las características clave de nuestra solución es poder generar un reporte detallado del electrocardiograma de un paciente, esto se hace por medio del criterio de un profesional cardiólogo el cual tiene el criterio y conocimiento para poder dar este análisis.

Por otra parte, al haber hecho uso del estándar HL7 FHIR mantenemos los datos tanto de los pacientes como de los doctores seguros en el sistema para que nadie pueda hacer mal uso de los datos de ninguna de las partes involucradas.

Al inicio se pensaba realizar una implementación del estándar HL7 v2 para el desarrollo del proyecto, pero tras una reunión con el director de HL7 Colombia, se optó por adoptar el estándar HL7 FHIR, el cual implementa varias de las funcionalidades de HL7 v2 y HL7 v3 además de ser un estándar pensado para ser trabajado en el entorno de las aplicaciones móviles y computación en la nube.

## <span id="page-12-1"></span>**2.2. Descripción del Proyecto**

### <span id="page-12-2"></span>**2.2.1. Objetivo General**

Desarrollar una aplicación móvil que permita el intercambio de imágenes de electrocardiogramas y su análisis, integrando el estándar HL7 (Health Level Seven).

### <span id="page-12-3"></span>**2.2.2. Objetivos Específicos**

- Diseñar la estructura del sistema integrando el estándar HL7
- Desarrollar e implementar la funcionalidad del envió de imágenes de electrocardiogramas.
- Desarrollar e implementar la funcionalidad del envió del reporte del cardiólogo.
- Realizar una prueba Alpha de la aplicación.

# <span id="page-13-0"></span>**2.2.3. Entregables y Justificación**

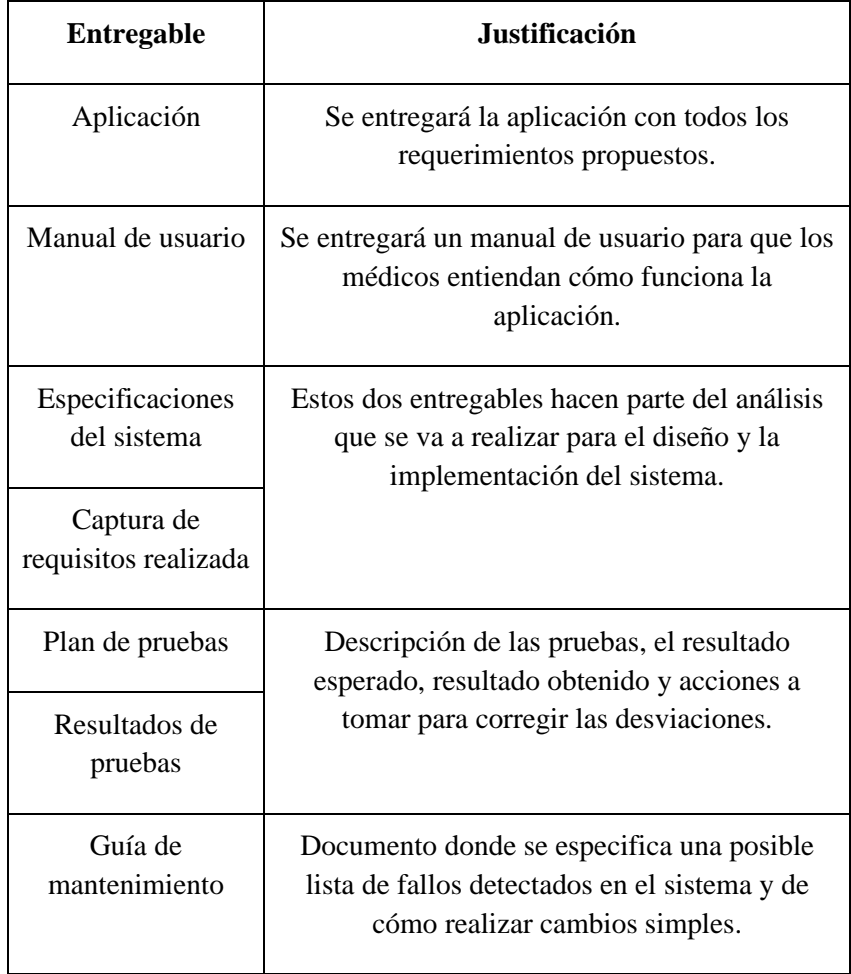

**Tabla 1 Entregables del trabajo de grado**

# *3. CONTEXTO DEL PROYECTO*

### <span id="page-14-1"></span><span id="page-14-0"></span>**3.1. Antecedentes**

El electrocardiograma es un gráfico en el que se estudian las variaciones de voltaje en relación con el tiempo. Consiste en registrar en un formato especialmente adaptado (tiras de papel milimetrado esencialmente), la actividad de la corriente eléctrica que se está desarrollando en el corazón durante un tiempo determinado (Azcona).

Un electrocardiograma es una manera no dolorosa y no invasiva de diagnosticar muchos problemas cardíacos frecuentes en personas de todas las edades. Tu médico puede utilizar un electrocardiograma para determinar o detectar posibles enfermedades como: (Mayo Clinic, 2022):

- · Un ritmo cardíaco anormal (arritmias)
- · Si las arterias obstruidas o estrechadas del corazón (enfermedad de las arterias coronarias) están ocasionando dolor de pecho o un ataque cardíaco
- Si has tenido un ataque cardíaco previo
- · Cómo están funcionando determinados tratamientos para una enfermedad cardíaca, como un marcapasos

Puede ser que tengas que hacerte un electrocardiograma si tienes alguno de los siguientes signos y síntomas (Mayo Clinic, 2022):

- Dolor en el pecho
- Mareos, aturdimiento o confusión
- Palpitaciones cardíacas
- Pulso acelerado
- Falta de aire
- · Debilidad, fatiga o disminución de la capacidad de hacer ejercicio

Un ejemplo de electrocardiograma lo podemos encontrar a continuación (Figura1):

#### **Pontificia Universidad Javeriana** Reporte Final de Trabajo de Grado CIS2210CP06

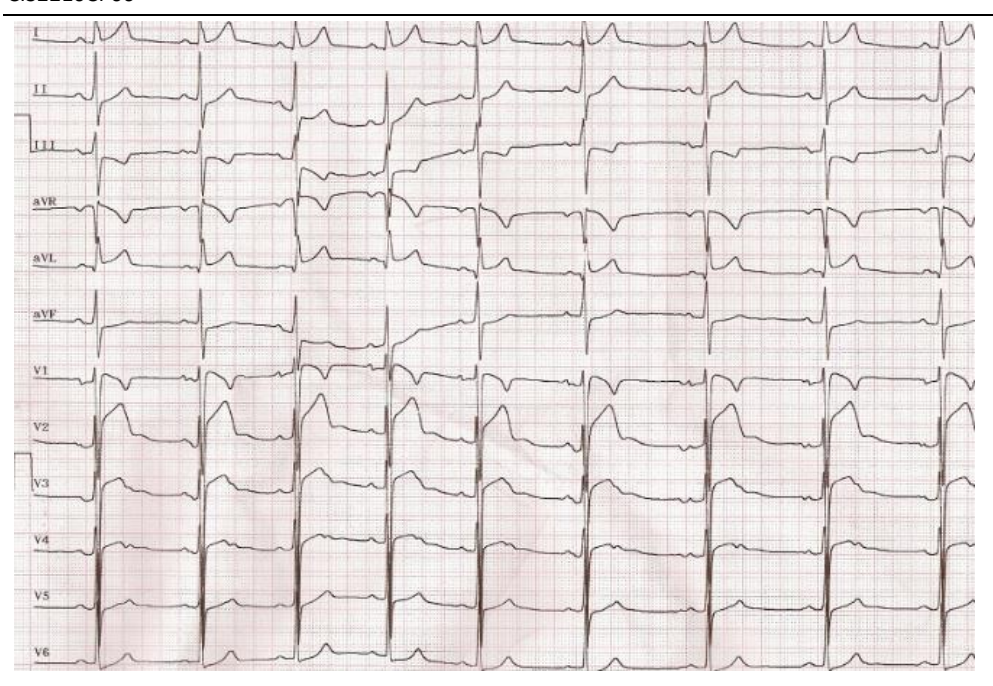

**Ilustración 1 Electrocardiograma en atletas: hallazgos normales y anormales (Ibarrola, 2018)**

Para efectos del trabajo de grado vamos a trabajar de la mano con un cardiólogo, el cual nos va a guiar a la hora de manejo de información médica y el uso de los datos de los pacientes. Los cardiólogos son médicos que se especializan en el diagnóstico y tratamiento de las enfermedades del corazón y los vasos sanguíneos, evalúa los síntomas y los antecedentes médicos y puede recomendar estudios que permitan realizar un diagnóstico más preciso. A continuación, el cardiólogo decide si puede tratar la enfermedad él mismo con medicamentos u otros tratamientos disponibles (The Texas Heart Institute, s.f.).

Y teniendo en cuenta que nos vamos a desenvolver también en el área de oncología nos vamos a realizar con más de un oncólogo los cuales son médicos con una formación especial para diagnosticar y tratar el cáncer en adultos mediante quimioterapia, terapia con hormonas, terapia biológica y terapia dirigida. A menudo, un oncólogo médico es el proveedor principal de atención de la salud de alguien que padece de cáncer. Un oncólogo médico también brinda cuidados médicos de apoyo y puede coordinar el tratamiento administrado por otros especialistas. También se llama cancerólogo y oncólogo clínico (Instituto Nacional del Cáncer de EE.UU., s.f.).

Fundada en 1987, Health Level Seven International (HL7) es una organización de desarrollo de estándares acreditada por american national standards institute (ANSI) sin fines de lucro dedicada a proporcionar un marco integral y estándares relacionados para el intercambio, integración y recuperación de información de salud electrónica que respalda la práctica y la gestión, prestación y evaluación de los servicios de salud. (HL7 International, 2019)

De los estándares que existen en el mercado, vamos a basar la aplicación en HL7 FHIR, el cual es un estándar de mensajería que permite el intercambio de información entre distintos sistemas. HL7 FHIR es un estándar adecuado que puede usarse en una gran variedad de contextos, como aplicaciones de teléfonos móviles, servicios en la nube y mucho más. Este estándar implementa funcionalidades de la HL7 v2 y HL7 v3 lo cual lo hace un estándar bastante fiable a la hora de manejar la información médica.

La necesidad de implementar el estándar HL7 es para dar cumplimiento a la ley 23 de 1981 de ética médica en el artículo 34 que dicta (Congreso de Colombia, 1981):

*"La historia clínica es el registro obligatorio de las condiciones de salud del paciente. Es un documento privado sometido a reserva que únicamente puede ser conocido por terceros previa autorización del paciente o en los casos previstos por la Ley."* 

En este caso entendemos Historia Clínica como la imagen del electrocardiograma e información sensible de cada paciente.

## **3.2. Análisis de Contexto**

<span id="page-16-0"></span>A continuación, se presentará una comparación entre las alternativas que se pueden encontrar en el mercado en comparación con la propuesta de trabajo de grado que se trabajara (Electrocardio Telegraph)

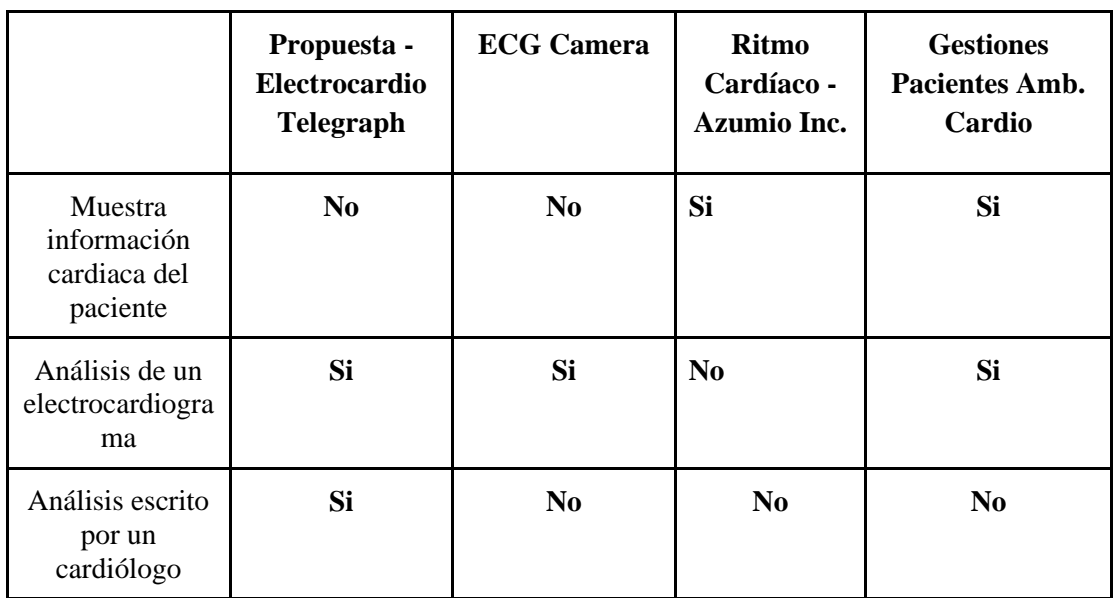

Tabla comparativa de las posibles soluciones y Electrocardio Telegraph

#### **Pontificia Universidad Javeriana** Reporte Final de Trabajo de Grado CIS2210CP06

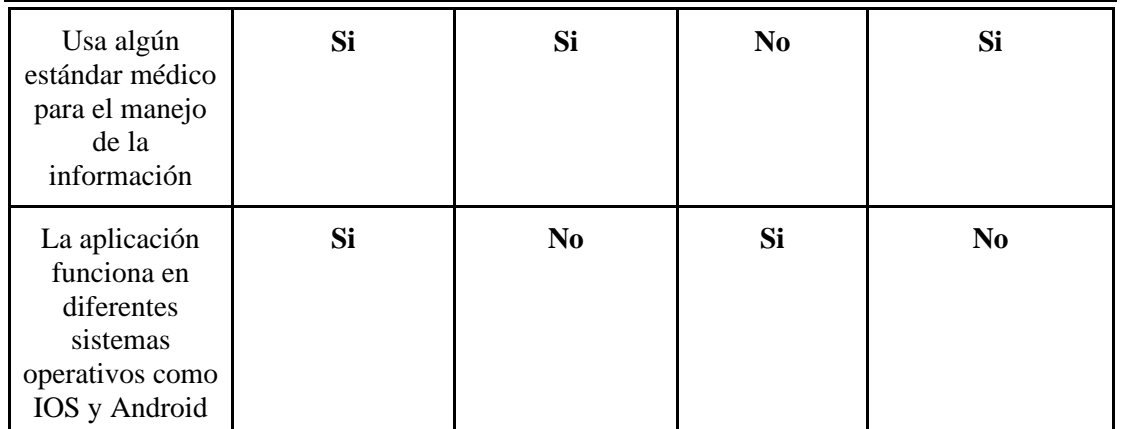

**Tabla 2 Comparación con alternativas**

# *ANÁLISIS DEL PROBLEMA*

## <span id="page-17-0"></span>**3.3. Requisitos**

3.3.1. Funcionales

- *●* La aplicación debe permitir la conexión entre un profesional y un cardiólogo.
- *●* La aplicación debe incorporar la opción de tomar fotos para enviar ECG.
- *●* La aplicación permitirá a los usuarios autorizados el ingresar información del paciente para el cardiólogo.

### 3.3.2. No Funcionales

- *●* Él envió de información sensible debe estar protegida, así como los datos de doctores y pacientes.
- *●* El sistema debe hacer uso del estándar HL7 FHIR para el envío y recepción de mensajes.
- *●* El sistema debe poder integrarse con sistemas de información.
- *●* La aplicación tiene que ser simple e intuitiva.
- *●* La aplicación debe poder usarse en por lo menos en los sistemas operativos de Android e IOS.

## <span id="page-17-1"></span>**3.4. Restricciones**

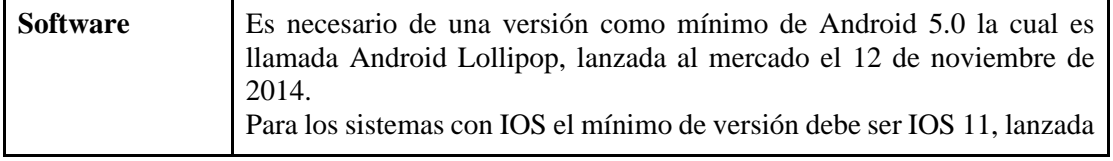

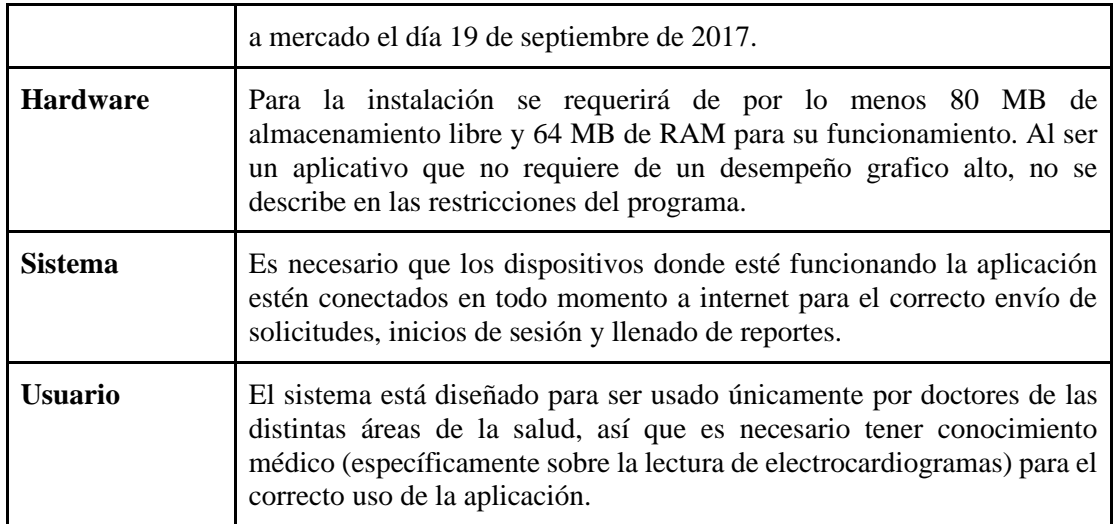

**Tabla 3 Restricciones para Electrocardio Telegraph**

## <span id="page-18-0"></span>**3.5.Especificaciones funcionales**

A continuación, se presentará un diagrama de casos de uso en donde se puede observar las distintas funcionalidades del sistema y que usuarios afectan a cada una de estas:

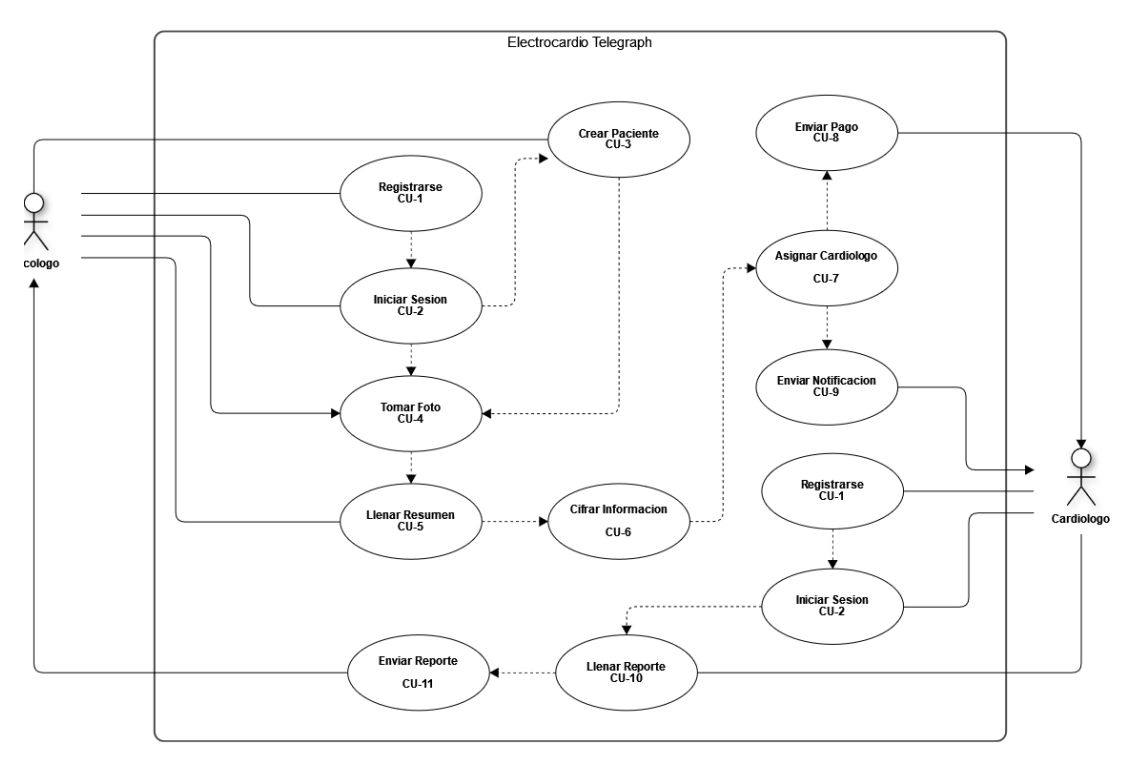

**Ilustración 2 Casos de uso del sistema**

# *4. DISEÑO DE LA SOLUCIÓN*

<span id="page-19-0"></span>En esta sección se explica la arquitectura diseñada para la implementación de Electrocardio Telegraph, este se describe mejor con el SAD anexo a este documento que desarrolló con la metodología 4+1 y de los múltiples diagramas del SAD aquí serán mostrados el diagrama de paquetes, los diagramas de actividad de las principales funciones de la aplicación y el diagrama de clases.

## <span id="page-19-1"></span>**4.1. Arquitectura**

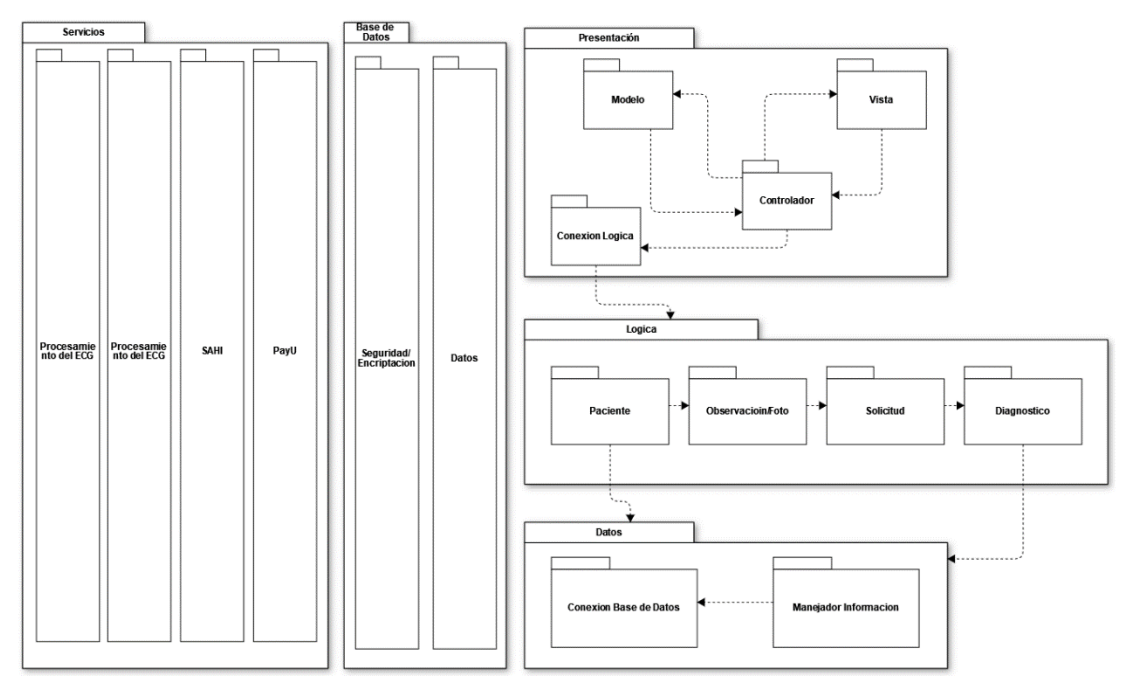

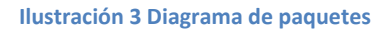

La manera en que la arquitectura de nuestro sistema se relaciona con el estándar HL7 FHIR es en la transformación de los datos (en este caso las observaciones y reportes) a medida que son ingresados dentro de la aplicación y pasan por la capa de la Lógica donde se presenta una pequeña implementación de la arquitectura de Pipeline, Aparte de lo anterior, el estándar FHIR maneja una arquitectura de componentes y de una manera similar eso se presenta en nuestra arquitectura, cada componente del estándar está aislado lo cual nos permite manejarlos de una manera independiente y flexible.

## <span id="page-19-2"></span>**4.2. Procesos del sistema**

● **Creación de un paciente**

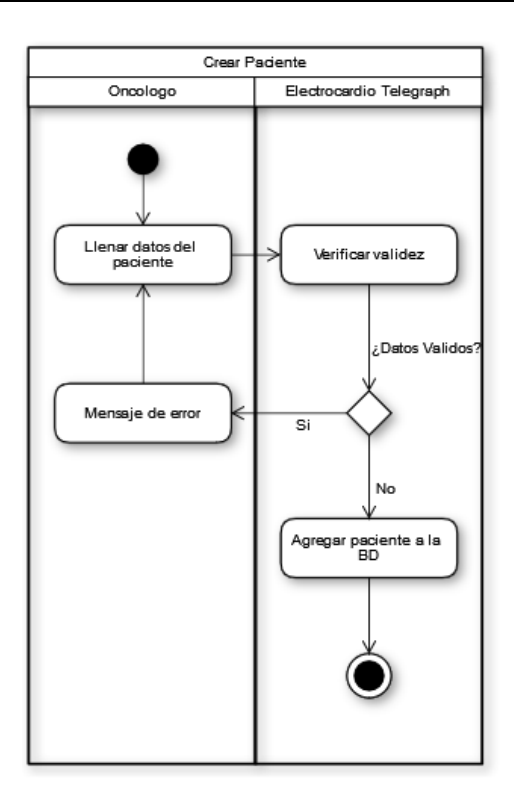

**Ilustración 4 Diagrama de actividad del CU 3**

Para asegurar el cumplimiento del estándar HL7 en la aplicación es necesario obtener ciertos datos del paciente que deben ser ingresados por el doctor que está solicitando un reporte, el paciente queda guardado en la base de datos donde únicamente el doctor por el que fue creado puede ver sus datos y pedir un nuevo reporte sobre este paciente.

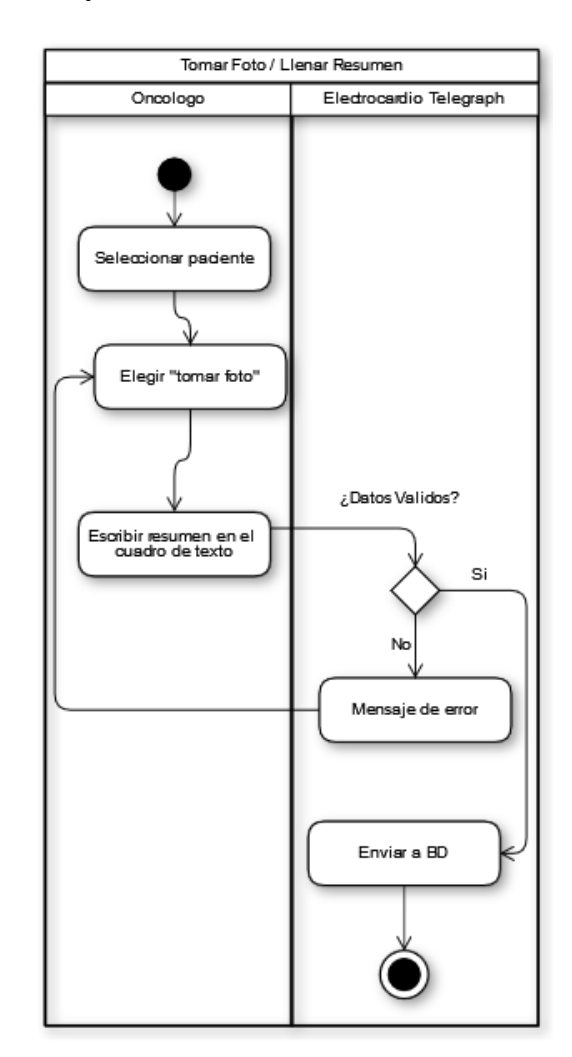

### ● **Tomar foto y llenar resumen**

**Ilustración 5 Diagrama de actividad del CU 4,5**

El reporte se compone de la foto del electrocardiograma y un resumen del paciente, es decir, información extra que sea necesaria para que el cardiólogo haga una correcta lectura y realice un buen análisis.

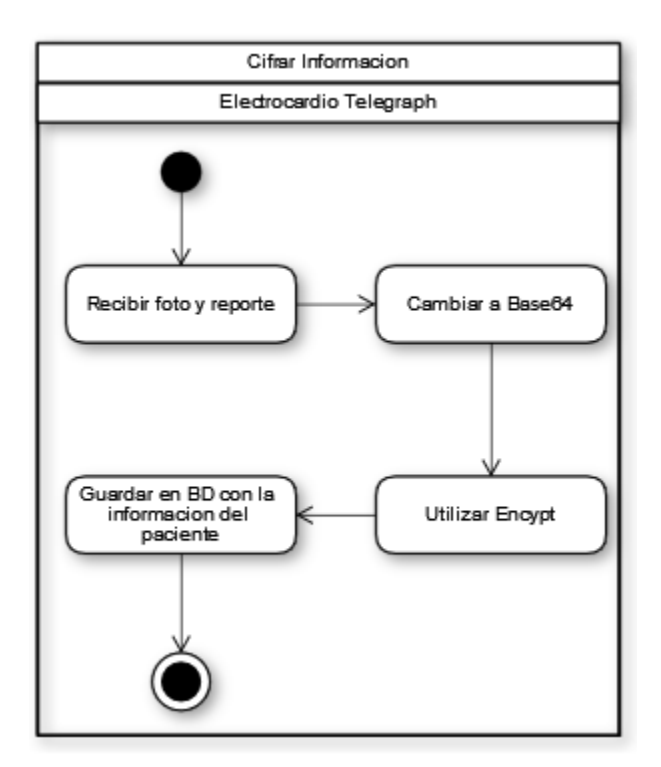

● **Cifrar la información**

**Ilustración 6 Diagrama de actividad del CU 6**

Al tratarse de información médica esta debe ser tratada con la mayor seguridad posible, así que para esto se implementó una forma de que mientras la información estuviera en la base de datos y en el envío, todos los datos sensibles permanecieran cifrados.

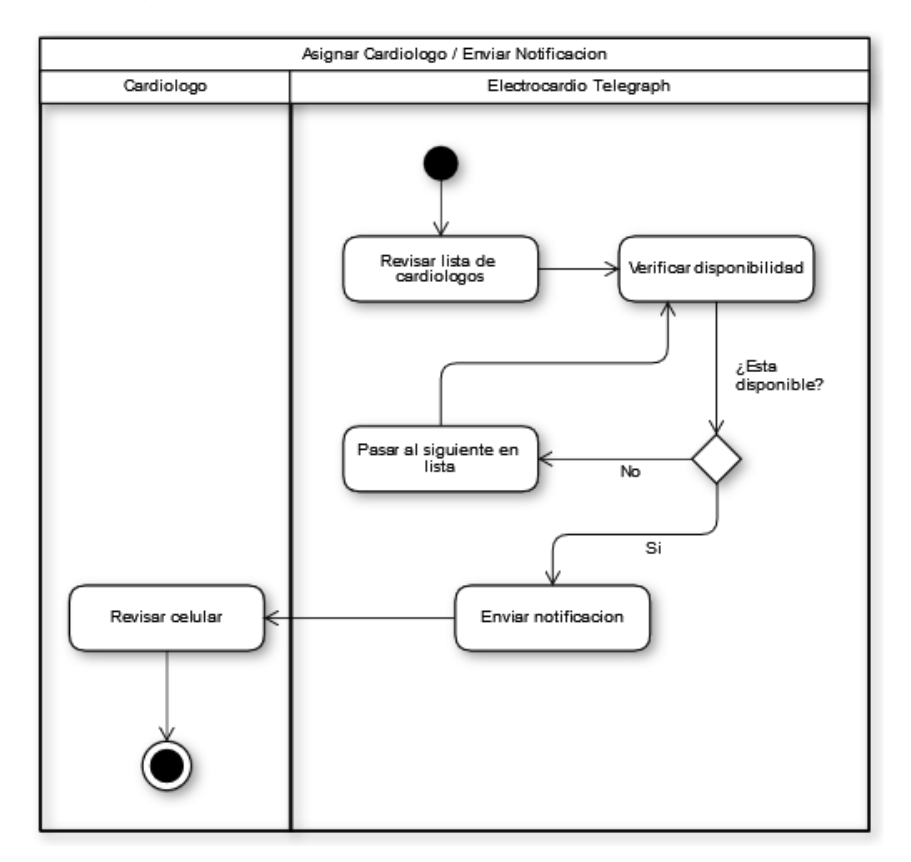

## ● **Asignación de cardiólogo**

**Ilustración 7 Diagrama de actividad del CU 7,9**

La asignación del cardiólogo la hace el sistema automáticamente, esto para asegurarnos de que les lleguen solicitudes a todos los cardiólogos registrados.

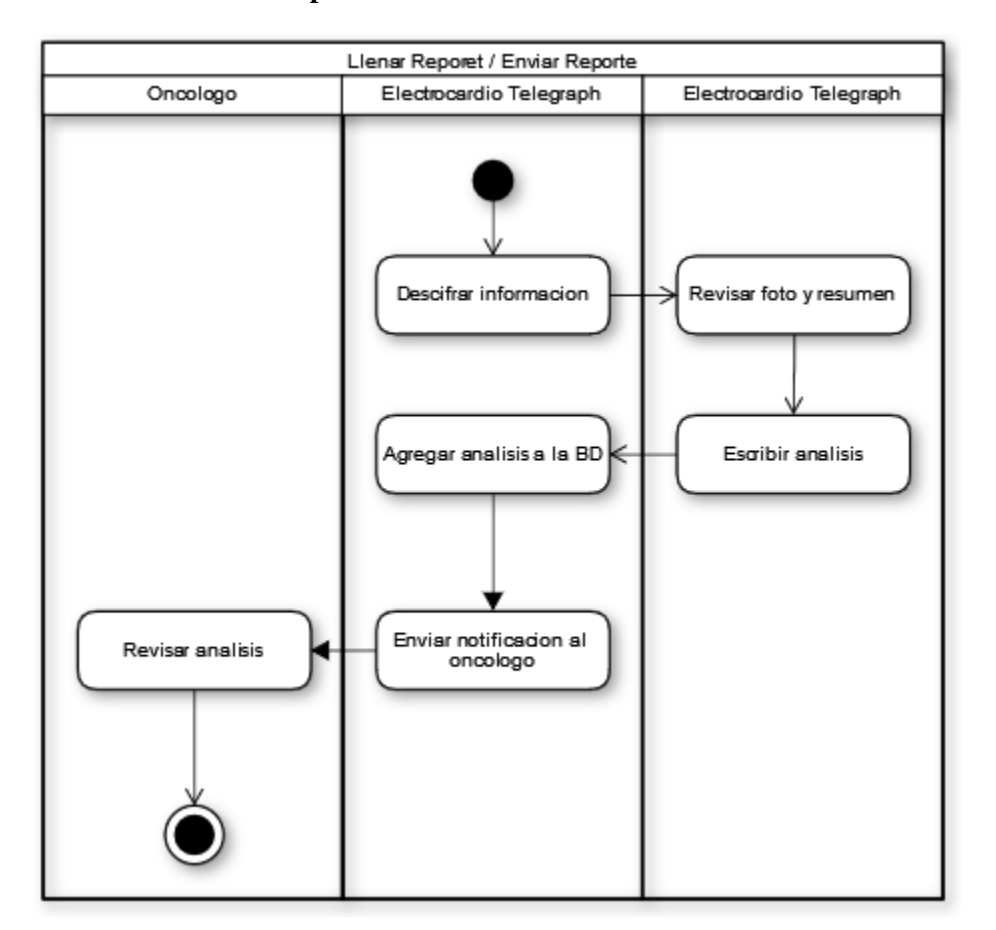

● **Llenado de reporte**

**Ilustración 8 Diagrama de actividad del CU 10,11**

El cardiólogo realiza la lectura del electrocardiograma y del resumen que le fueron enviados y llena un reporte con el análisis del paciente y que debería de proseguir.

<span id="page-25-0"></span>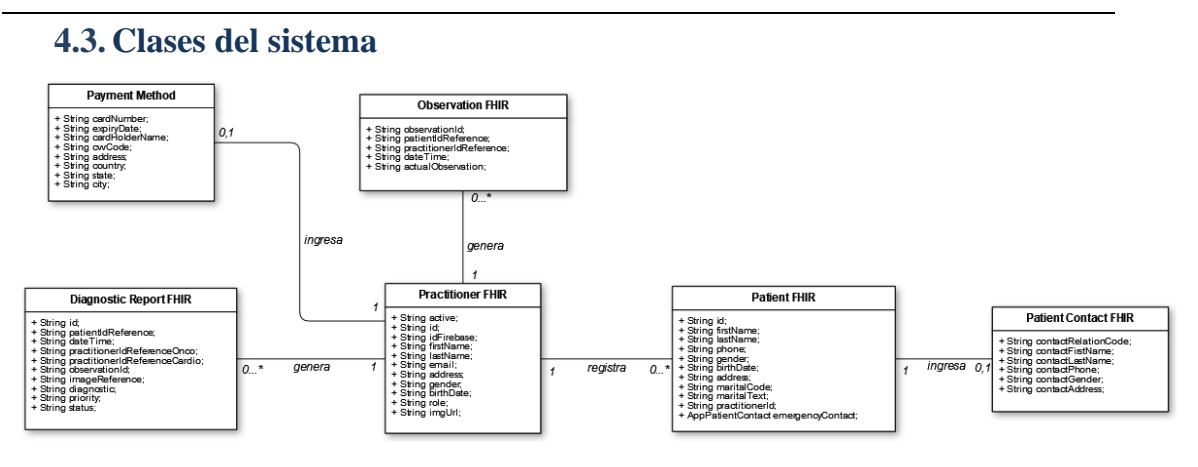

**Ilustración 9 Diagrama de clases del sistema**

En el diagrama presentado se muestran las clases que componen el sistema, como se almacenan los datos de cada entidad y como se conectan con otras.

**Practitioner FHIR:** Representa a los diferentes profesionales que pueden hacer uso de la aplicación.

**Diagnostic FHIR:** Representa la solicitud de reporte de un ECG que se envía a un cardiólogo para que este lo lea y la responda.

**Observation FHIR:** Representa la observación dada por un cardiólogo respecto a un ECG recibido.

Patient FHIR: Representa a los pacientes ingresados a la aplicación por parte de un profesional.

Patient Contact FHIR: Representa los datos de un contacto del paciente, que a pesar de no influir en la aplicación es importante para cumplir el estándar HL7.

**Payment Method:** Representa el método de pago que va a utilizar el profesional para pagar el reporte.

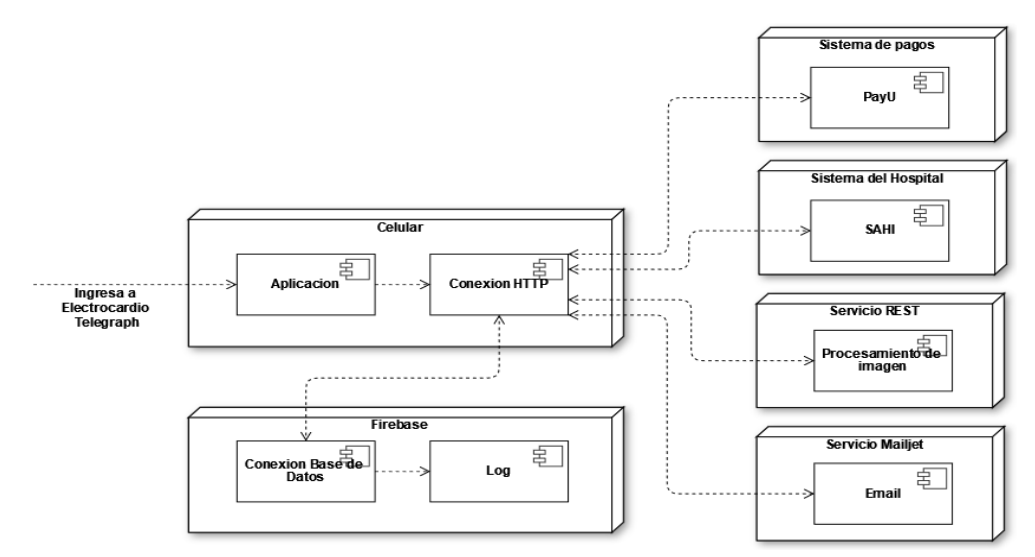

### <span id="page-26-0"></span>**4.4. Conexiones del sistema**

**Ilustración 10 Diagrama de despliegue de la aplicación**

La aplicación se encuentra conectada a través de HTTP tanto a la base de datos de Firebase que maneja la información de doctores y de pacientes, así como con los servicios externos para cumplir con las funcionalidades extras del sistema, tales como pagos, conexión con el hospital y un futuro procesamiento del electrocardiograma.

# *5. DESARROLLO DE SOLUCIONES*

## <span id="page-27-1"></span><span id="page-27-0"></span>**5.1. Metodología**

En esta primera parte del desarrollo de soluciones se explica cuál fue la metodología implementada a lo largo del desarrollo del trabajo de grado.

Una de las características esenciales que tuvimos en cuenta durante en el desarrollo de la aplicación móvil se basó en generar un producto de alta calidad y con el que el cliente se sintiera conforme.

Es por esto que tomamos la decisión de utilizar metodologías ágiles tomando las fortalezas de cada una para que se complementen entre sí y poder cumplir con los requisitos necesarios para el desarrollo del proyecto. Las metodologías escogidas por el grupo fueron tres SCRUM, Kanban y Extreme Programming.

Estas metodologías cuentan con diferentes herramientas que se centran en el trabajo colaborativo, la reducción de complejidad de las diferentes fases y por último una planeación visual de las tareas a desarrollar y constante participación de los responsables y partes interesadas en el proyecto.

Uno de los cambios implementados es que el grupo como ya se conoce con anterioridad y confía en el trabajo que realizan cada integrante no fue necesario reuniones Daily sino que tomamos la decisión de utilizar herramientas de mensajería instantánea que nos permiten estar en comunicación constante en caso de dudas o problemas en el desarrollo.

Respecto a las reuniones semanales realizadas a lo largo del semestre con el director de carrera hicimos uso de la herramienta Notion para llevar registro de los comentarios realizados, y con la herramienta Trello asignamos los trabajos a realizar para la siguiente revisión para cada integrante.

#### **Pontificia Universidad Javeriana** Reporte Final de Trabajo de Grado

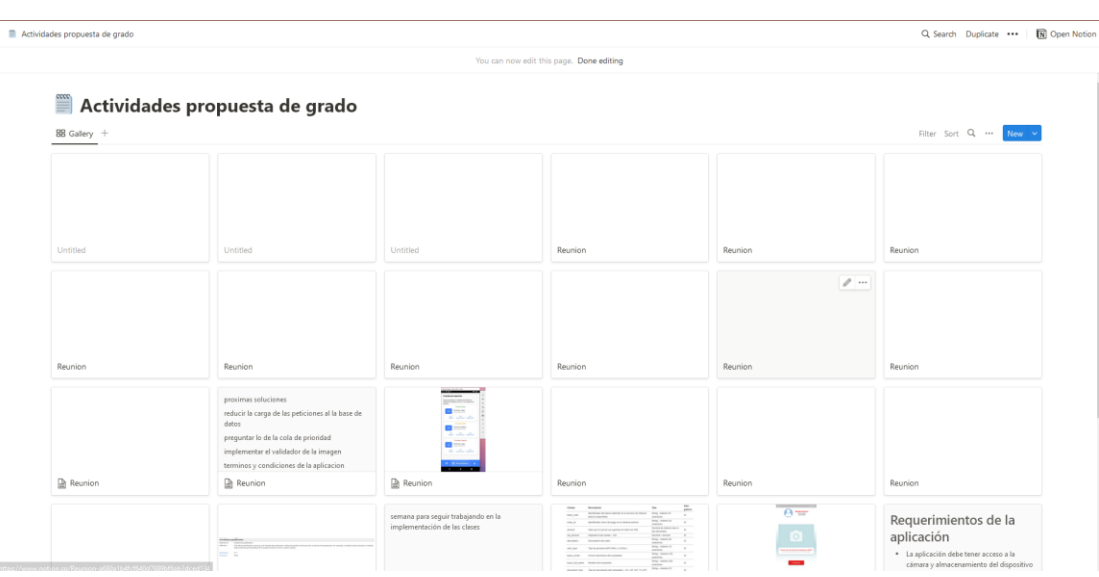

#### **Ilustración 11 Tablero Notion**

Justo después de cada reunión y de la actualización del Notion se actualiza los trabajos a realizar en el GitHub por cada integrante.

## <span id="page-28-0"></span>**5.2. Desarrollo de la aplicación**

Las pantallas de login y de registro son las únicas que comparten ambos perfiles usuarios de la aplicación, desde ese punto en adelante cada usuario tiene un desarrollo en la aplicación diferente donde tienen pantallas exclusivas dependiendo de su función.

**Pontificia Universidad Javeriana** Reporte Final de Trabajo de Grado CIS2210CP06

### **Pantalla de login y de registro**

El primer paso es justamente identificarse como un doctor usuario de la aplicación con una cuenta previamente creada en el registro, donde se solicitan datos indispensables para cumplir con el estándar HL7.

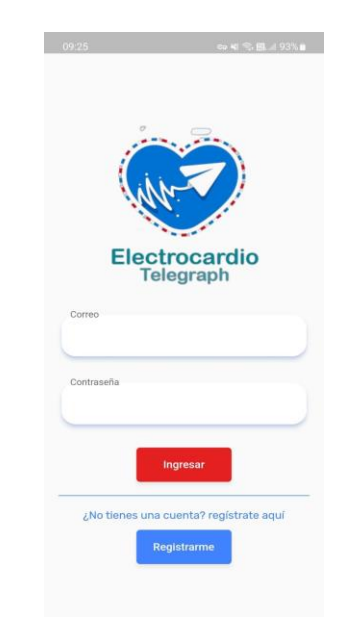

**Ilustración 12 Pantalla de Login**

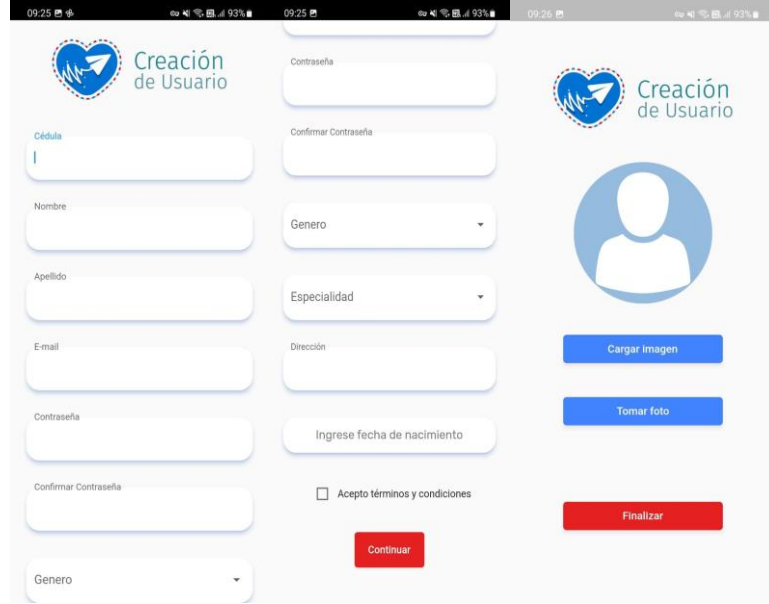

**Ilustración 13 Pantallas de Registro**

### **Pantallas exclusivas del profesional que solicita un reporte**

### ● **Pantallas de profesional que solicita el reporte**

○ Pantalla de inicio: desde esta pantalla el usuario puede ver todas las opciones que tiene, ya que la parte inferior hace la función de menú donde puede ir al perfil, ver los reportes solicitados o volver a esta pantalla. En este punto el usuario puede crear un nuevo paciente o ver los pacientes que ya ha creado.

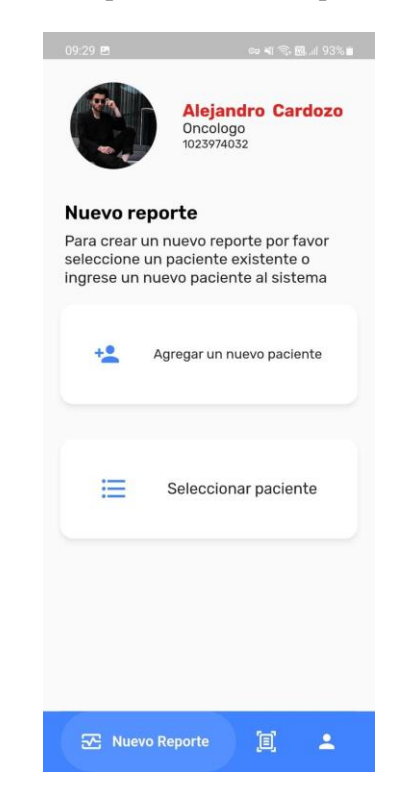

**Ilustración 14 Pantalla de Inicio**

○ Pantalla de creación de paciente: para cumplir el estándar HL7 es necesario que cada paciente creado en la aplicación sea creado con un mínimo de datos para poder manejar su información.

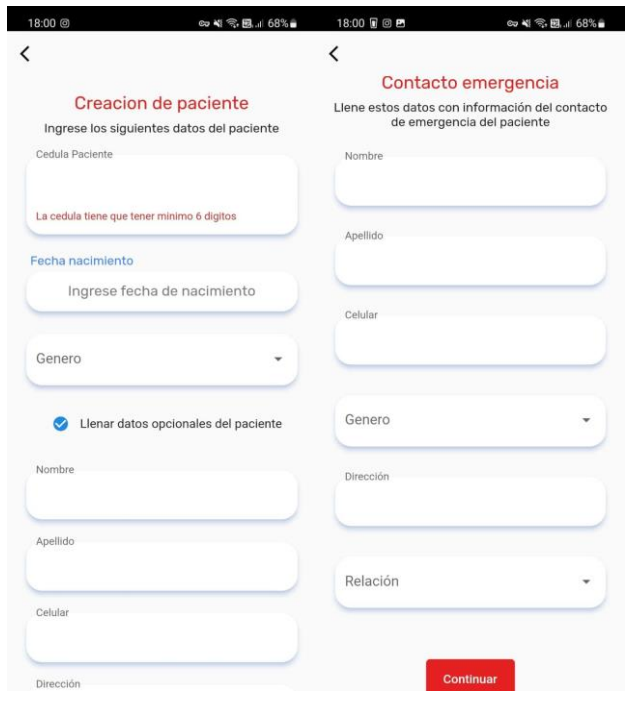

**Ilustración 15 Pantallas para crear Paciente**

○ Pantalla de listado de pacientes: en esta pantalla el usuario puede revisar los pacientes que ha creado hasta el momento, seleccionarlo y después crear una solicitud de reporte.

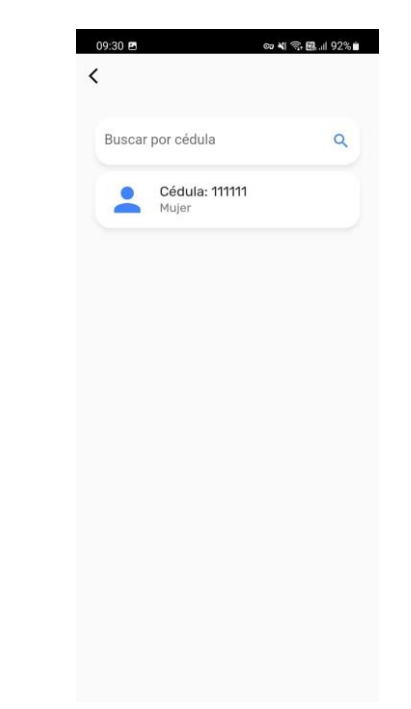

**Ilustración 16 Pantalla de lista de Pacientes**

○ Pantallas de solicitud de reporte: en estas dos pantallas es usuario va a crear una solicitud donde tiene que agregar la foto del electrocardiograma, la prioridad de la solicitud (Alta, Media y Baja)

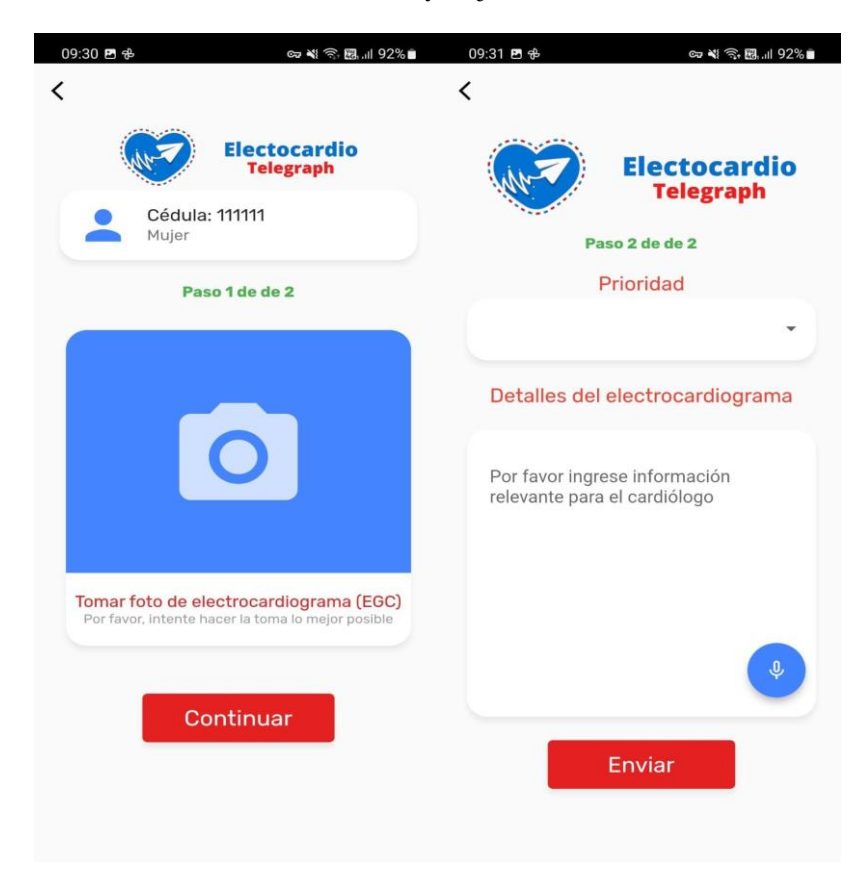

**Ilustración 17 Pantallas para Enviar un Reporte**

○ Pantalla de historial de reportes: en esta pantalla el usuario puede ver los reportes que ha solicitado, a qué paciente pertenece y la observación que le realizaron.

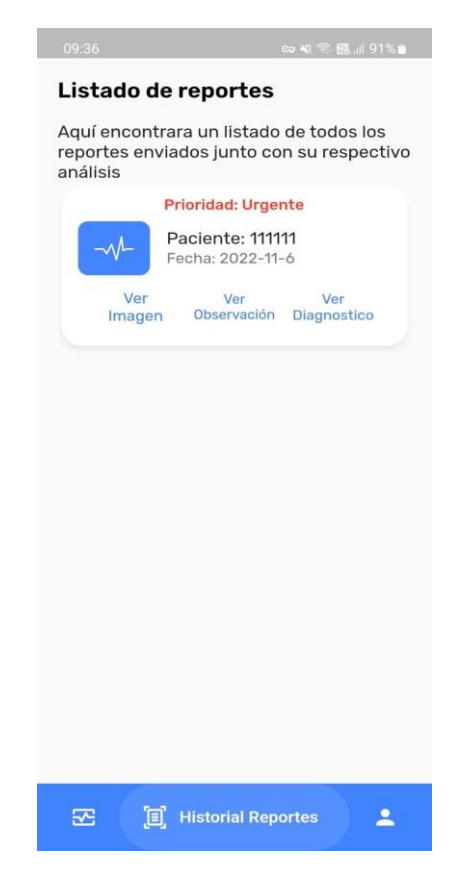

**Ilustración 18 Pantalla de Listado de Reportes**

○ Pantalla de perfil: en esta pantalla el usuario puede ver su información, administrar sus métodos de pago y cerrar la sesión.

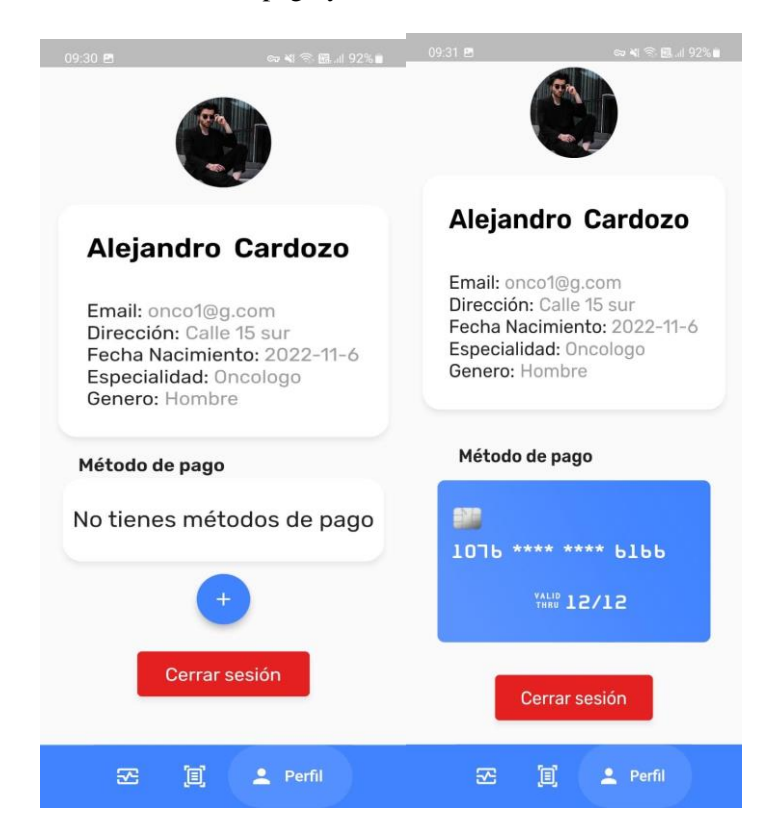

**Ilustración 19 Pantalla de Perfil**

○ Pantalla de agregar método de pago: en estas pantallas el usuario ingresa la información de una tarjeta donde se le harán los cobros.

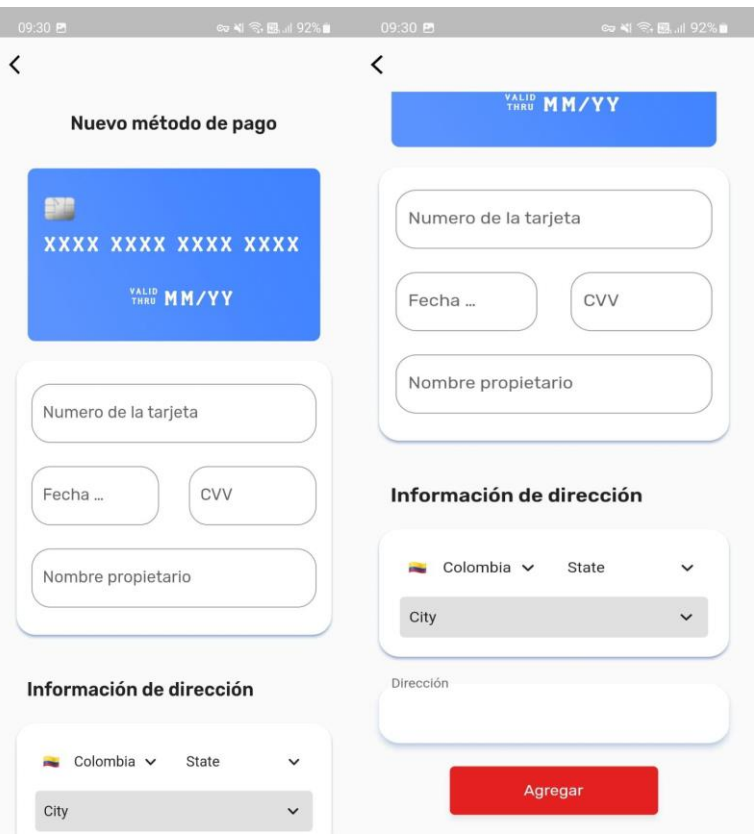

**Ilustración 20 Pantallas para agregar metodo de pago**

### ● **Pantallas del cardiólogo**

○ Pantalla de reportes pendientes: en esta pantalla el cardiólogo verá las solicitudes de reportes que tiene pendiente por responder.

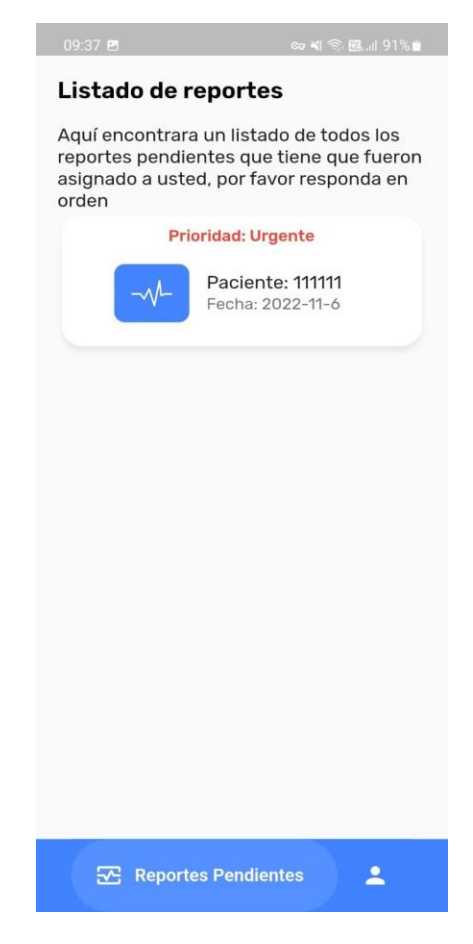

**Ilustración 21 Pantalla de reportes pendientes**

○ Pantalla para llenar un reporte: en esta pantalla el cardiólogo puede revisar el resumen del paciente que le enviaron, la foto del electrocardiograma y llenar con su respectiva observación.

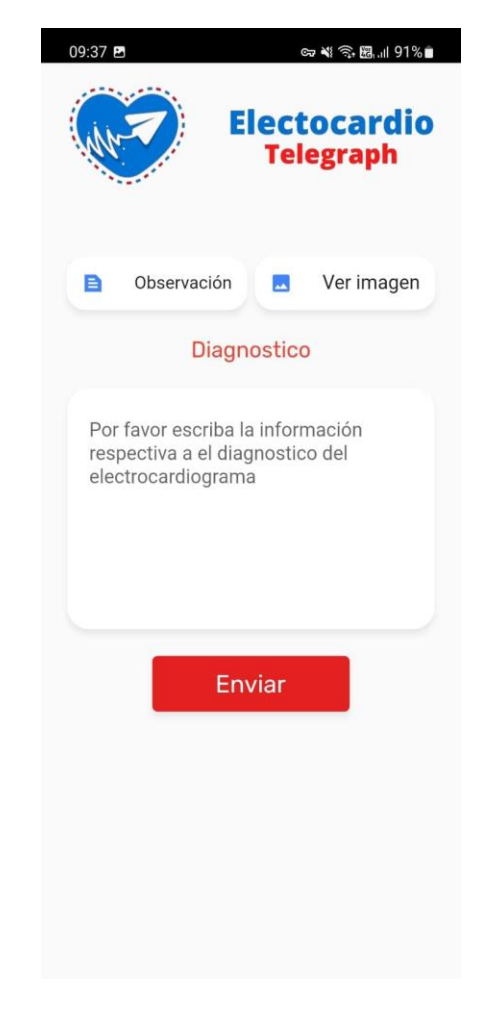

**Ilustración 22 Pantalla para llenar diagnostico**

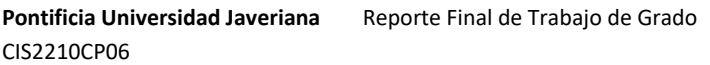

○ Pantalla de perfil: en esta pantalla el cardiólogo puede ver su información y cerrar la sesión.

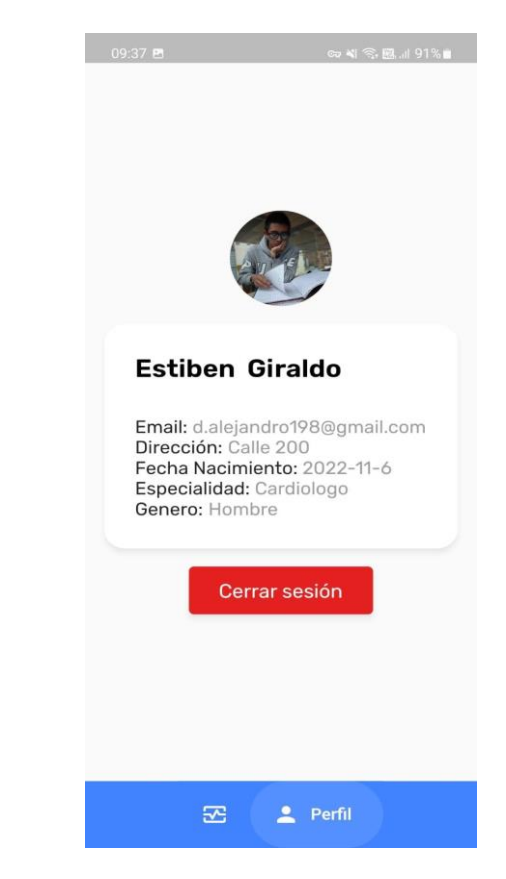

**Ilustración 23 Pantalla de perfil de Cardiologo**

### ● **Estructura de la base de datos**

Para el uso de la base de datos utilizamos una base de datos no sql esto debido a que el estándar fhir establece el manejo de archivos json y a la hora de hacer su almacenamiento la forma más óptima es utilizando bases de datos no sql.

Para hacer la separación de datos nos basamos en las clases que tendría el sistema y lo que nos sugería el estándar para realizar la separación de roles de igual forma, agregamos la información necesaria en cada uno de los usuarios para que fueran acorde según lo solicitado por el estándar las únicas modificaciones necesarias que se hicieron fue la generación de una lista de cardiólogos en la base de datos la cual tenía el id referente a cada uno de los doctores cuya especialidad fuera cardiólogo y al cual se haría la asignación de reportes .

Para el manejo de los reportes de igual forma se utilizó el id tanto del cardiólogo al cual se asignaría el reporte como del oncólogo que lo generaba esto con el fin de tener trazabilidad de la información de cada uno de los pacientes en el sistema

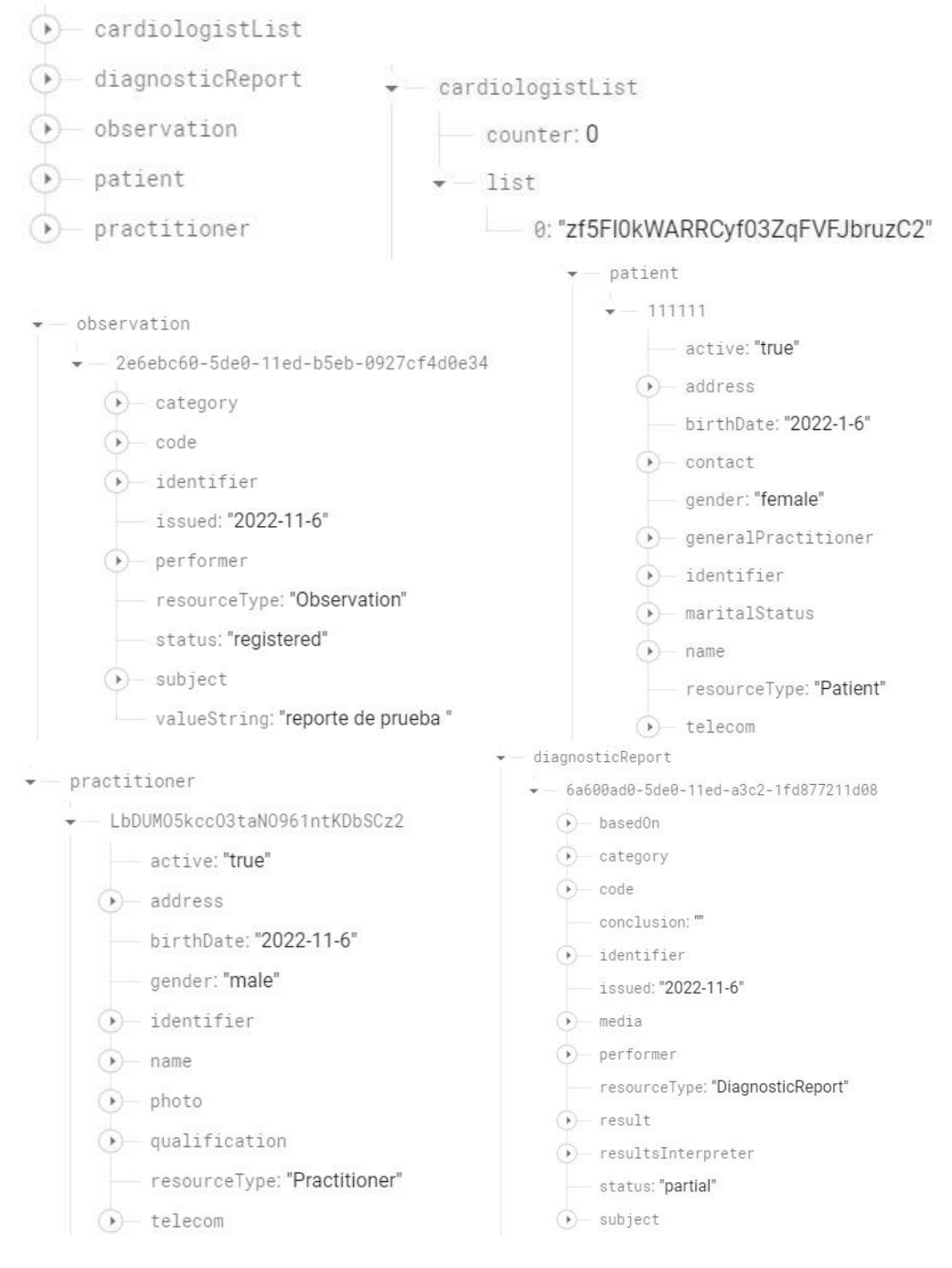

#### **Ilustración 24 Estructura de la Base de Datos-1**

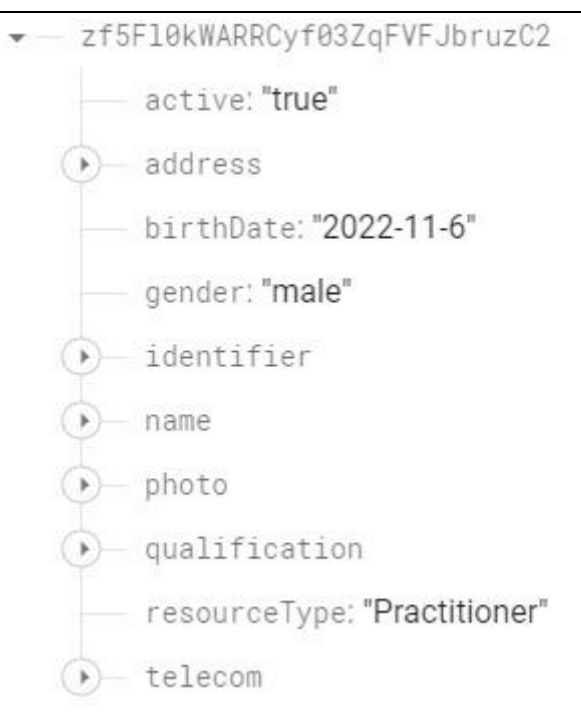

**Ilustración 25 Estructura de la Base de Datos-2**

## *6. RESULTADOS*

### <span id="page-42-1"></span><span id="page-42-0"></span>**6.1. Resultados generales**

Como equipo consideramos que el desarrollo de la aplicación fue un éxito, ya que fue un proceso muy enriquecedor donde implementamos todo lo que prometimos en la propuesta de trabajo de grado. Cabe mencionar la gran labor que se realizó junto al doctor Jose Cita como principal interesado en la aplicación, donde le íbamos enseñando los avances de esta y el con sus conocimientos nos aportaba ideas para mejorar sus funcionalidades. Sin embargo, nuestro mayor apoyo fue el ingeniero Leonardo Flórez como nuestro director de trabajo de grado, gracias a que cada reunión con él fue productiva, donde nos ayudaba a pensar en nuevas funcionalidades, a mejorar las que ya existían y en muchos casos a solucionar ciertos problemas de desarrollo en los que como equipo nos llegamos a ver estancados.

### <span id="page-42-2"></span>**6.2. Prueba alpha**

En este punto se presentan los resultados obtenidos de la prueba Alpha que hicimos en una prueba de despliegue realizada el día 20 de octubre del año 2022 en un grupo seleccionado de estudiantes (medicina) y doctores del Hospital Universitario San Ignacio todos proporcionados por el doctor Jose Cita.

La prueba realizada consistió en que el grupo fuera dividido en dos grupos (esta división fue realizada por el doctor Jose Cita) el grupo A y el grupo B, donde el grupo A envió solicitudes de reportes al grupo B, estos últimos los respondieron y enviaron de vuelta. Para tener los resultados más cercanos a la realidad se entregó a cada usuario un dispositivo con la aplicación ya instalada con instrucciones muy vagas de lo que debían hacer para que así cada uno de ellos se desenvolviera a su propio ritmo a través de la aplicación y que lograrán cumplir su objetivo.

### **Dispositivos usados para las pruebas**

**Pixel 3a:**

**Resolución:** 2,220 x 1,080 **Sistema operativo:** Android 12 **Procesador:** Qualcomm Snapdragon 670 **RAM:** 4 GB **Cámara:** 12.2 MP, 8 MP **Video:** 2160p 30 fps **Bluetooth:** Bluetooth 5.0 **Puertos:** USB-C, 3.5 mm audio jack **Batería:** 3,000 mAh

### **Pixel 2:**

**Resolución:** 1,920 x 1,080 **Sistema operativo:** Android 11 **Procesador:** Qualcomm Snapdragon 835 **RAM:** 4 GB **Cámara:** 12.2MP , 8 MP **Video:** 2160p 30 fps **Bluetooth:** Bluetooth 5.0 **Puertos:** USB-C **Batería:** 2,700 mAh

Para la recolección de resultados de la prueba de despliegue hicimos uso del el Cuestionario para la Satisfacción de la Interacción del Usuario (QUIS™) fue desarrollado en el Laboratorio de Interacción Humano/Computadora (HCIL) en la Universidad de Maryland como una herramienta para evaluar la satisfacción subjetiva de los usuarios con aspectos específicos de la interfaz humano/computadora. El equipo de QUIS™ abordó con éxito los problemas de confiabilidad y validez encontrados en otras medidas de satisfacción, creando una medida altamente confiable en muchos tipos de interfaces. QUIS™ contiene un cuestionario demográfico, una medida de la satisfacción general del sistema a lo largo de seis escalas y medidas organizadas jerárquicamente en factores de interfaz específicos. Cada área mide la satisfacción general de los usuarios con esa faceta de la interfaz, así como los factores que componen esa faceta, en una escala de 9 puntos(UM Ventures, 1999).

A cada usuario que participó en la alpha de la aplicación se le solicitó llenar el cuestionario adaptado para este trabajo de grado, con esta información logramos definir la utilidad de aplicación, su facilidad de uso y otros aspectos como funciones a mejorar o agregar en trabajos futuros.

Cuestionario de Satisfacción de la Interacción del Usuario TERMINOLOGÍA E INFORMACIÓN DEL SISTEMA Guitaro Lemus B Cargo: Fellow Condictory; 9 · Uso de términos en todo el sistema  $9 | 1 | 2 | 3 | 4 | 5 | 6 | 7 | 3 | 9$ Evaluación del usuario para la aplicación Electrocardio Telegraph Para cada una de las siguientes preguntas, complete del 0 al 9: La computadora te mantiene informado sobre lo que está **Nunca**  $0$  1 2 3 4 5 6  $\cancel{3}$  8 9 REACCIONES GENERALES AL SOFTWARE: · Posición de los mensajes en pantalla Terrible Maravilloso  $2345$   $\sqrt{789}$ Incons Fácil Dificil · Mensajes en pantalla que solicitan al usuario que ingrese  $0$  1 2 3 4 5 6 7 8  $\times$ Confuse Estimulant Aburrido 0 1 2  $\frac{3}{4}$  5 6 7 8 9  $89$  $1 \ 2 \ 3 \ \ 4 \ 5 \ 6 \ 1$  $|0|$ Error de mensajes Flexible Rigida Inútil  $0$  1 2 3 4  $\times$  6 7 8 9  $0$  1 2 3 4 5 6  $\times$  8 9 **APRENDIZAJE** PANTALLA  $\bullet$ · Caracteres en la pantalla de la computadora Diffeil Difícil de leer Fácil de leer  $0$  1 2 3 4 5 6  $\times$  8 9 · Exploración de nuevas funciones por ensayo y error  $\bullet$   $\;$  Lo resaltado en la pantalla simplifica la tarea Dificil En lo absoluto **Bastante**  $0$  1 2 3 4 5  $\sqrt{7}$  8 9 0 1 2 3 4 5  $\sqrt{7}$  8 9 dar nombres y uso de coma Organización de la información en pantalla Dificil  $0$  1 2 3 4 5 6 7 6 9 Muy clare Confuso  $0$  1 2 3 4 5  $\sqrt{7}$  8 9 Las tareas se pueden realizar de una manera sencilla. Nunca Secuencia de pantallas  $0$  1 2 3 4 5  $\sqrt{7}$  8 9 confuse Muy clare Mensajes de ayuda en la pantalla  $0$  1 2 3 4 5  $\sqrt{7}$  8 9 Inátil  $0$  1 2 3 4 5 6  $\times$  8 9 CAPACIDADES DEL SISTEMA · Velocidad del sistema Lo suficientemente rápido Demasiado lento  $0$  1 2 3 4 5 6 7 8 9 · Confiabilidad del sistema Confiable Poco confiable  $0$  1 2 3 4 5 6 7  $\times$  9 Se tienen en cuenta las necesidades de los usuarios experimentados e inexpertos Siempre Nunca  $0$  1 2 3 4 5 6  $\times$  8 9 **USABILIDAD Y IU** · Uso de colores Bueno Pobre Retroalimentación del sistema Bueno Pobre 0 1 2 3 4 5 6  $\times$  8 9 · Respuesta del sistema a los errores Torpe Adect 0 1 2 3 4 5 6  $\sqrt{8}$ Mensaies e informes del sistema Pobre Bueno  $0$  | | | 2 | 3 | 4 | 5 | 6 |  $\times$  8 | 9

Con

Siempr

Claro

Útil

Fáci

Fácil

Fácil

Siempr

 $\sqrt{a}$ ia v

#### **Ilustración 26 Formato QUIS utilizado**

Los resultados del cuestionario fueron agrupados por categoría, promediados y presentados en una gráfica para su fácil lectura.

### **Reacciones generales**

● Tabla de resultados

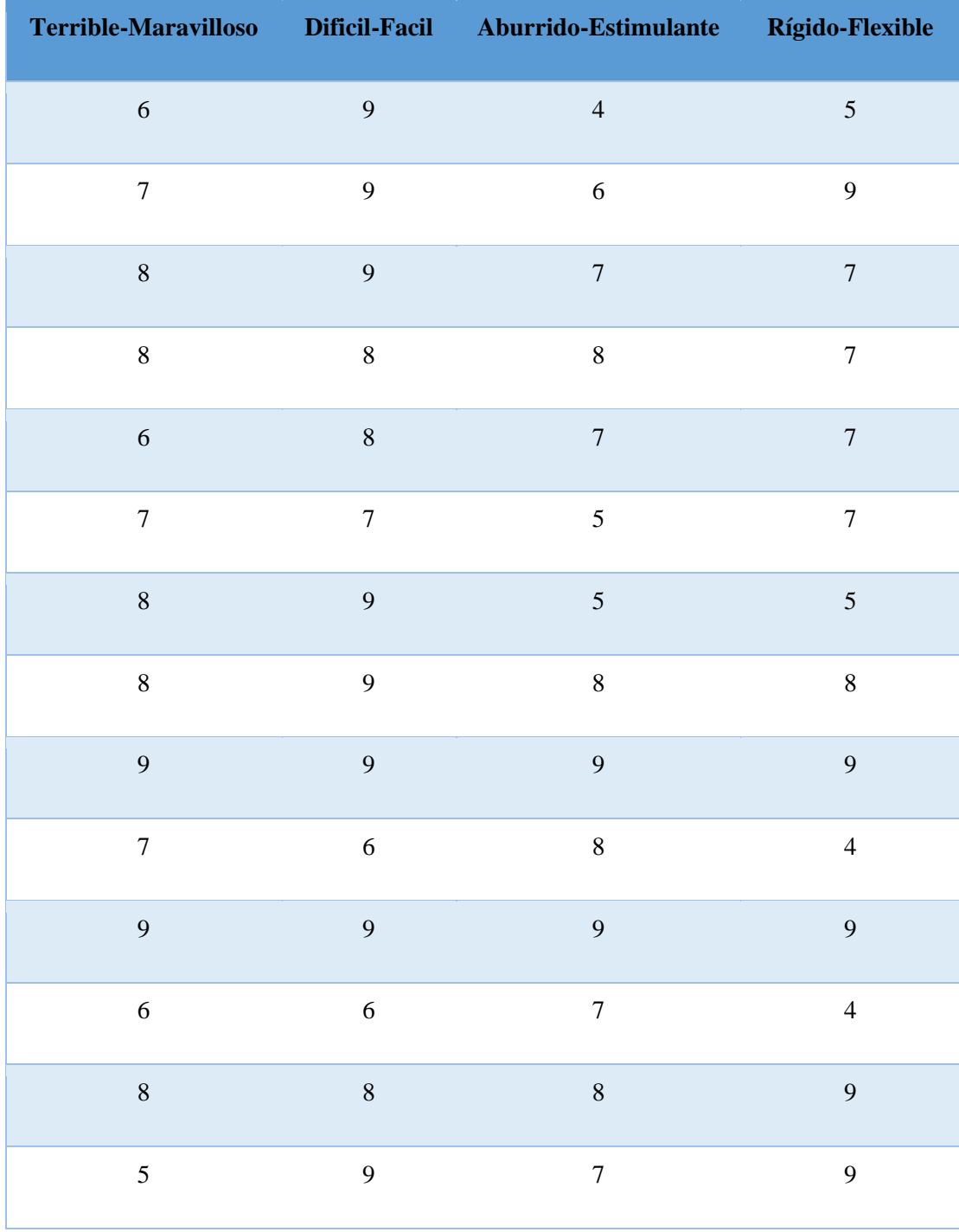

**Tabla 4 Resultados de Reacciones Generales**

● Gráfica

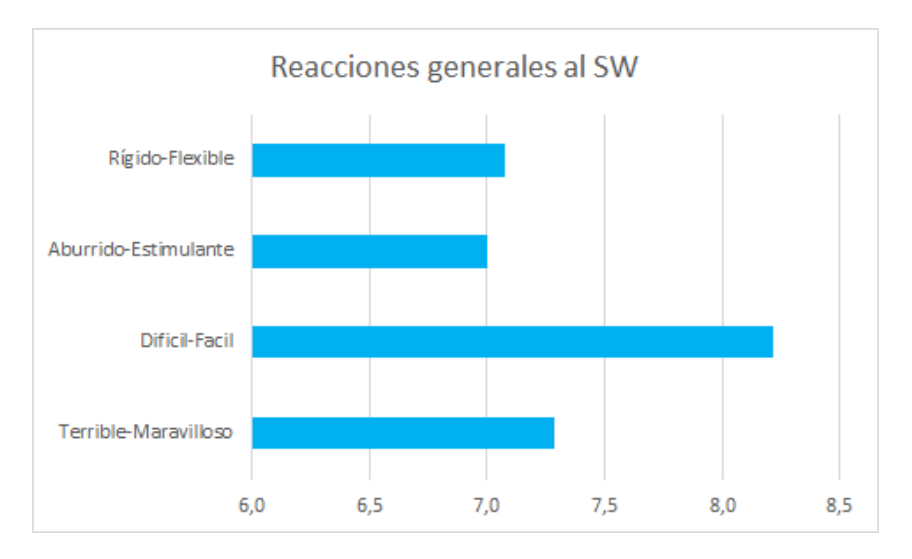

**Ilustración 27 Grafica de Reacciones Generales**

### **Pantalla**

● Tabla de resultados

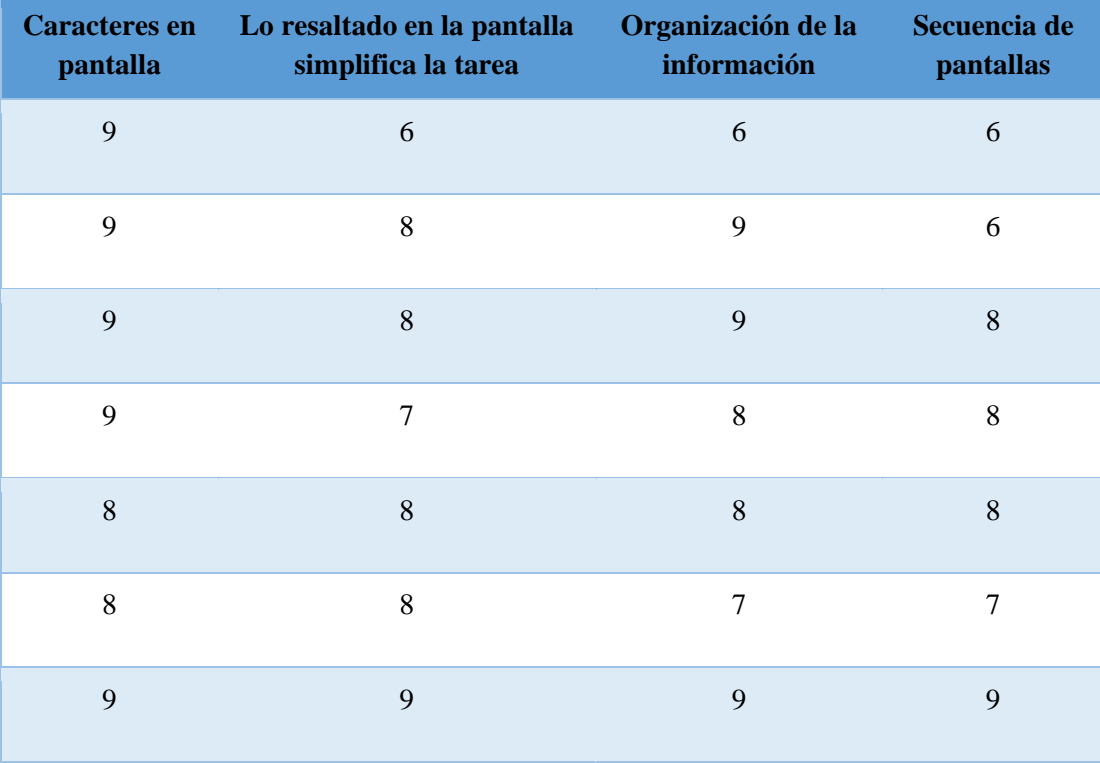

### **Pontificia Universidad Javeriana** Reporte Final de Trabajo de Grado CIS2210CP06

| 9 | 9              | $\mathbf{9}$   | 9              |
|---|----------------|----------------|----------------|
| 9 | 9              | 9              | 9              |
| 9 | 9              | $\,8\,$        | 9              |
| 9 | 9              | 9              | 9              |
| 5 | $\overline{4}$ | $\overline{7}$ | $\overline{7}$ |
| 9 | $8\,$          | 9              | 9              |
| 9 | 9              | 9              | 9              |

**Tabla 5 Resultados de Pantalla**

● Gráfica

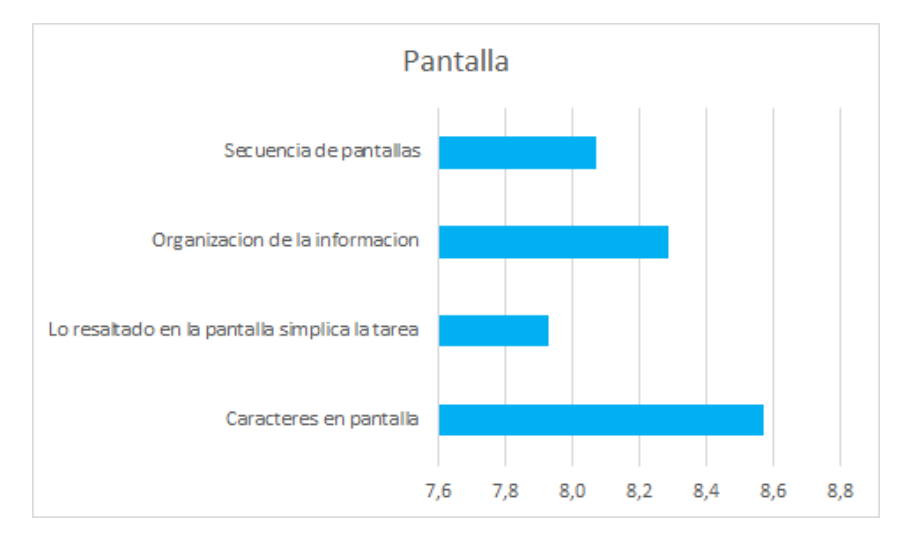

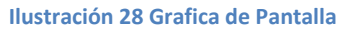

### **Terminología e información**

● Tabla de resultados

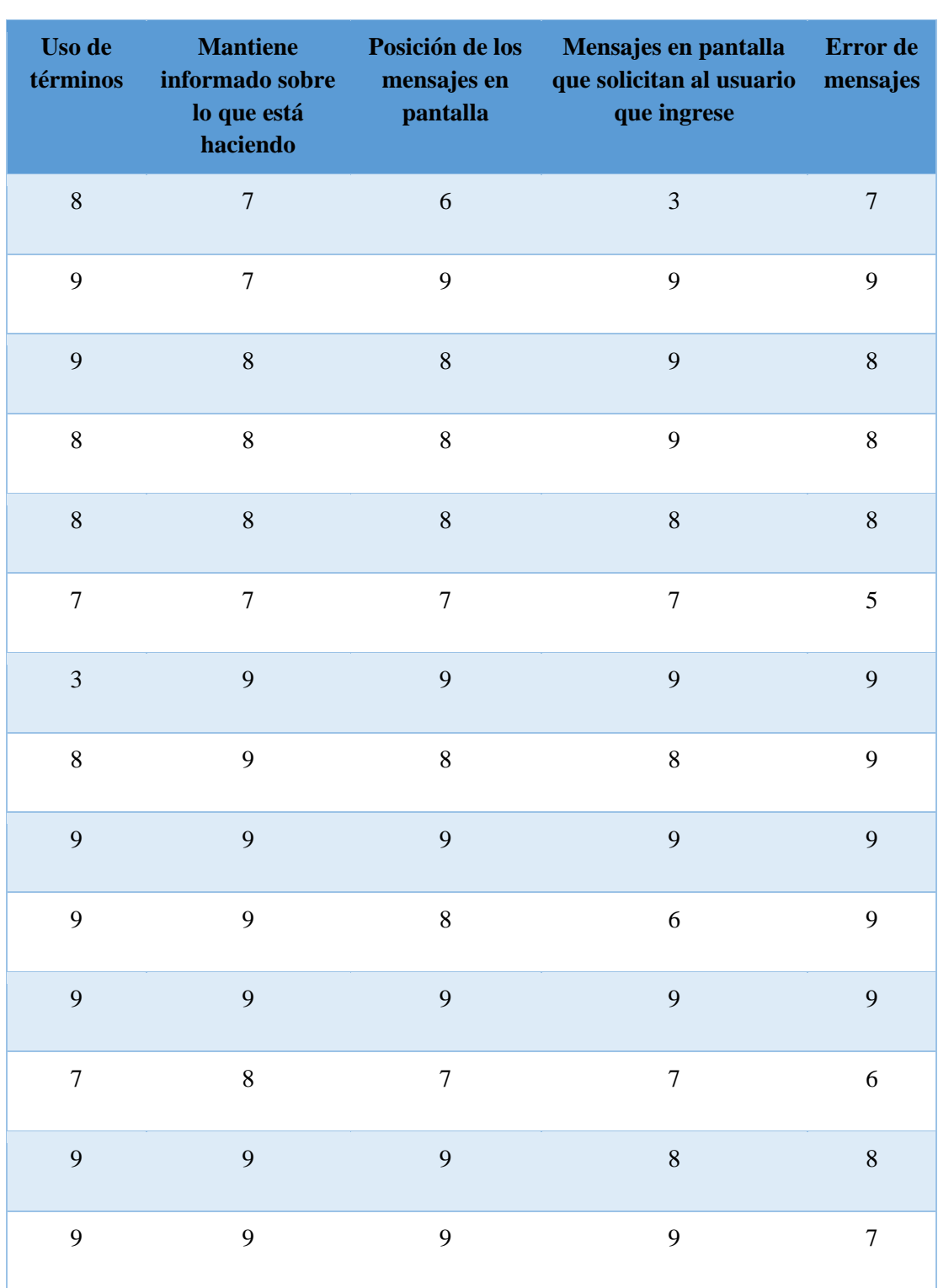

**Pontificia Universidad Javeriana** Reporte Final de Trabajo de Grado

**Tabla 6 Resultados de Terminología e información**

**Pontificia Universidad Javeriana** Reporte Final de Trabajo de Grado CIS2210CP06

● Gráfica

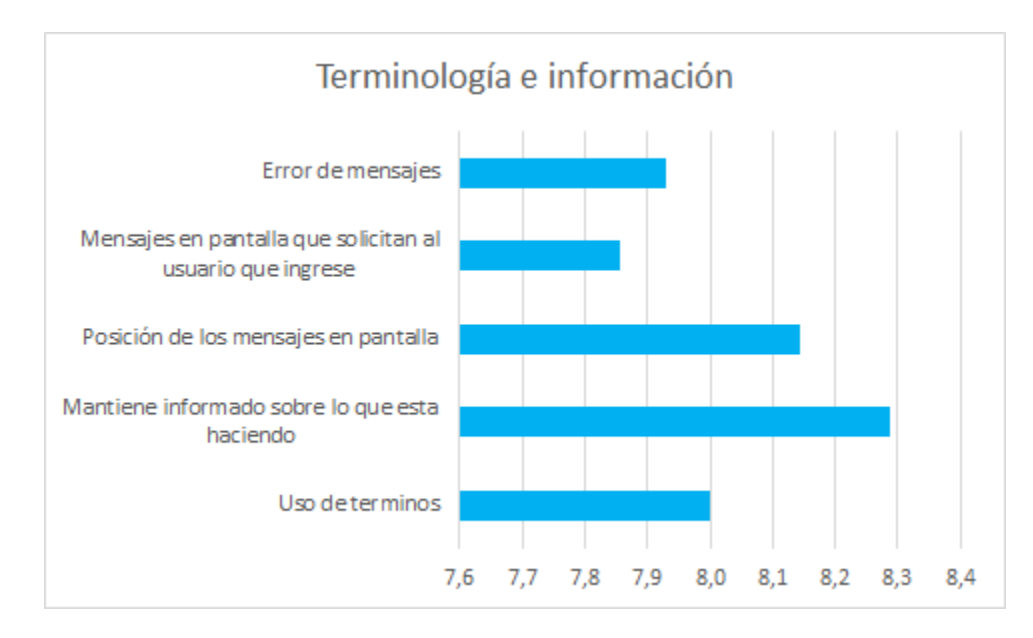

#### **Ilustración 29 Grafica de Terminología e información**

### **Aprendizaje**

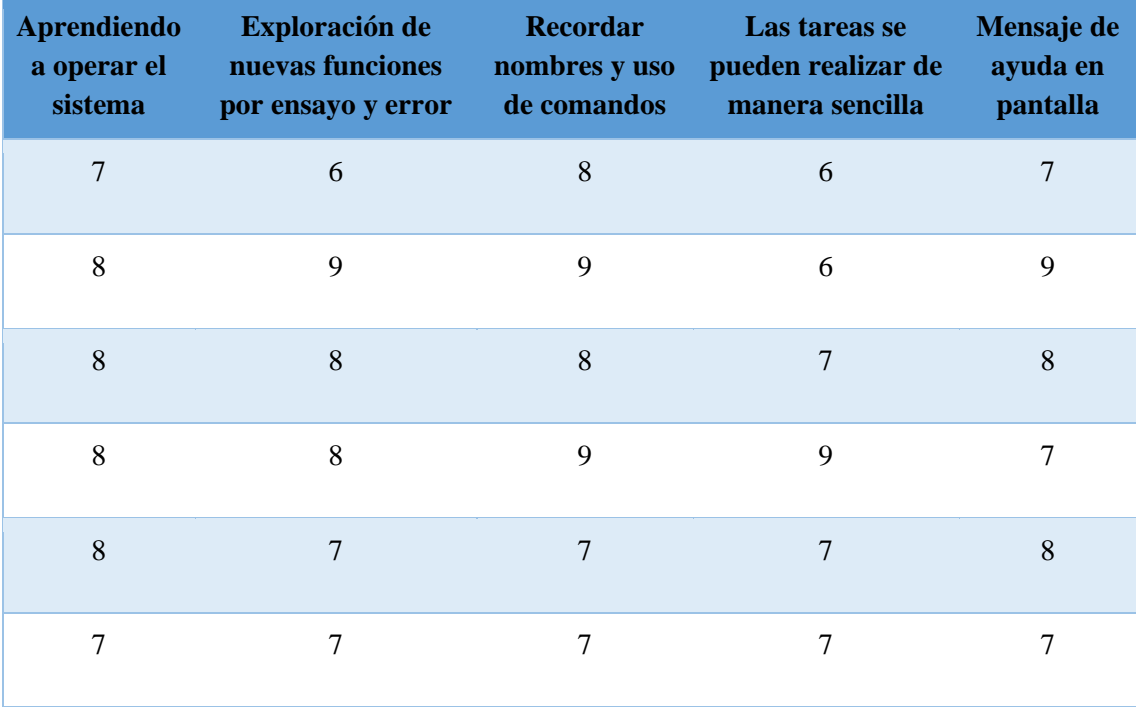

● Tabla de resultados

| $\overline{9}$ | 9              | 9              | $\overline{9}$ | 9          |
|----------------|----------------|----------------|----------------|------------|
| 9              | 9              | 9              | 9              | $\,8$      |
| $\,8\,$        | $\,8\,$        | 9              | 9              | 9          |
| $\mathbf{9}$   | 9              | 5              | $\overline{7}$ | 8          |
| 9              | 9              | 9              | 9              | 9          |
| $\overline{7}$ | $\overline{4}$ | $\overline{4}$ | $\sqrt{5}$     | $\sqrt{6}$ |
| 9              | $\,8$          | 8              | 9              | 9          |
| 9              | 9              | 8              | 9              | 8          |

**Tabla 7 Resultados de Aprendizaje**

● Gráfica

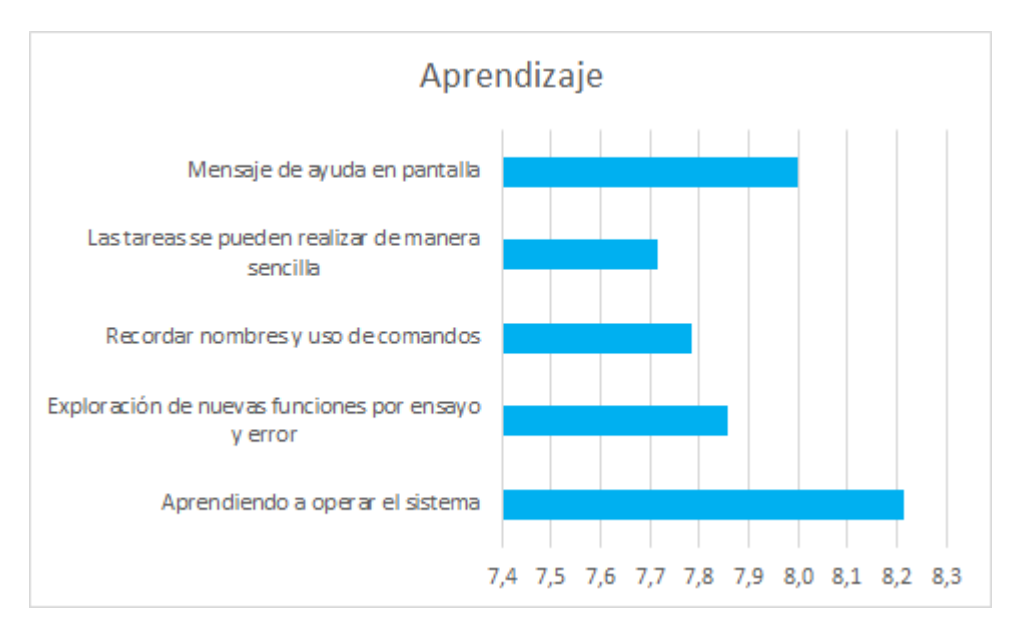

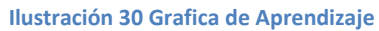

## **Capacidades**

### **Pontificia Universidad Javeriana** Reporte Final de Trabajo de Grado CIS2210CP06

● Tabla de resultados

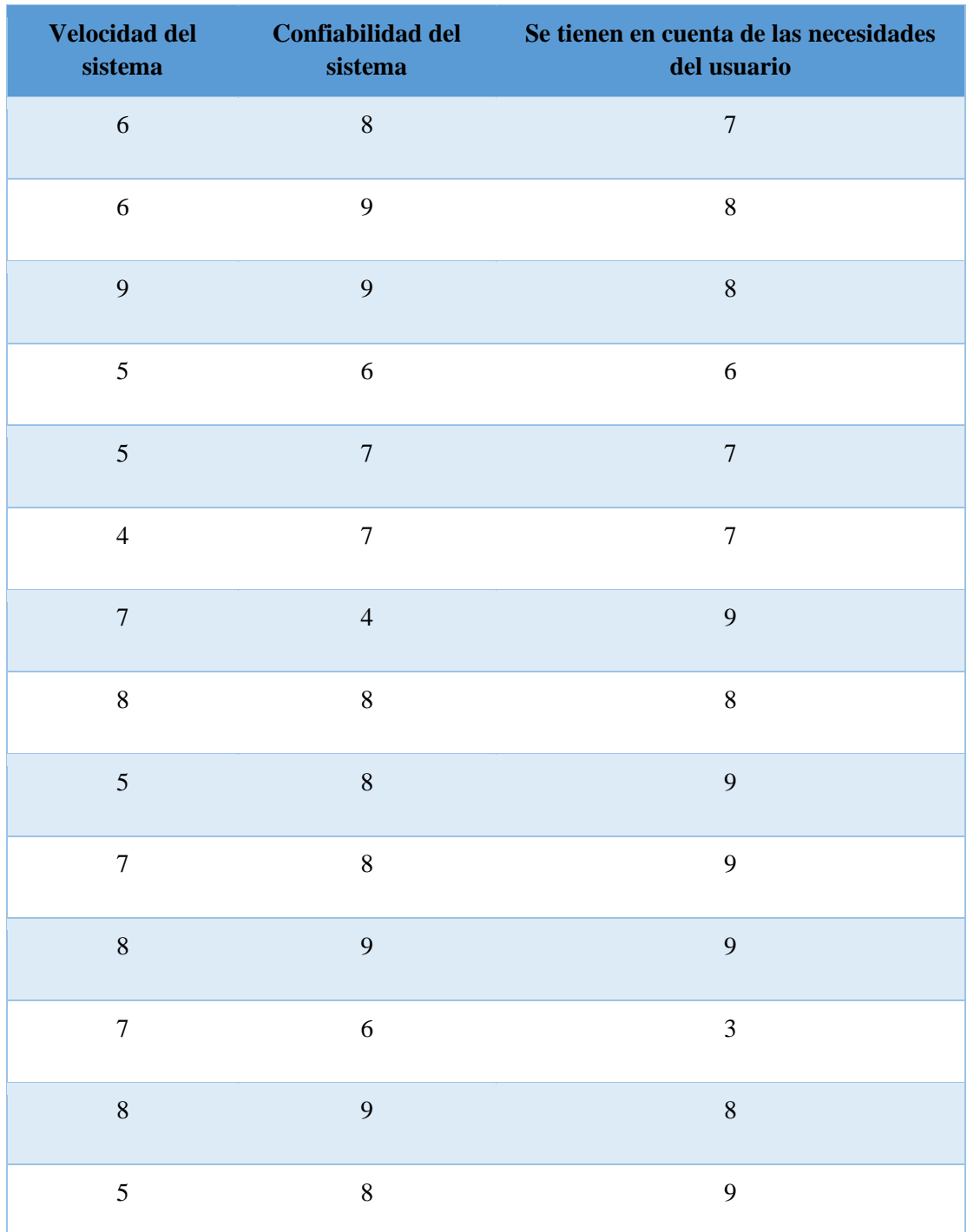

**Tabla 8 Resultados de Capacidades**

● Gráfica

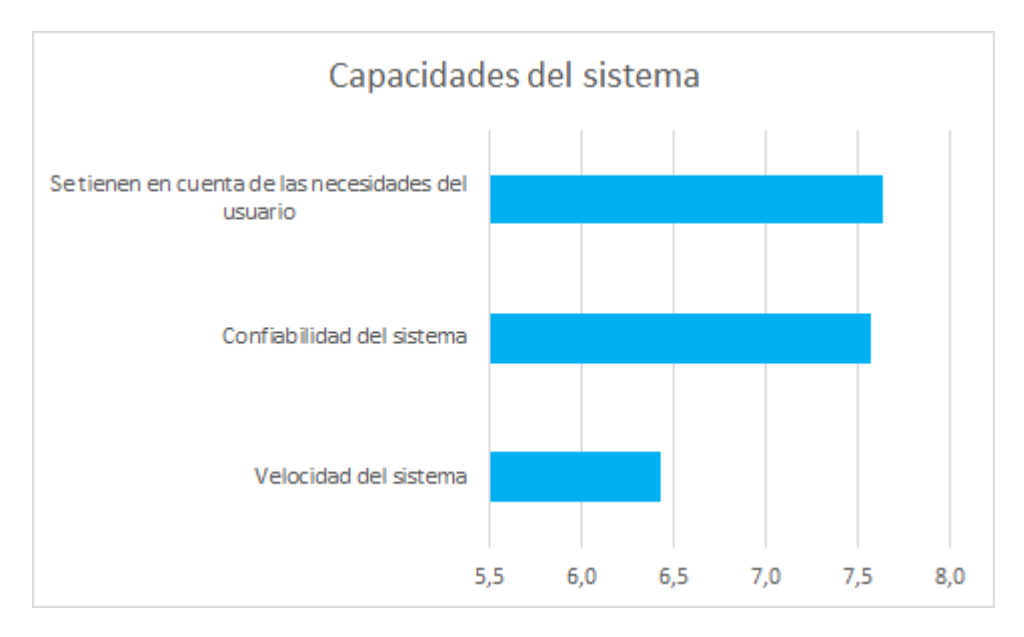

### **Ilustración 31 Gráfica de Capacidades**

### **Usabilidad y IU**

● Tabla de resultados

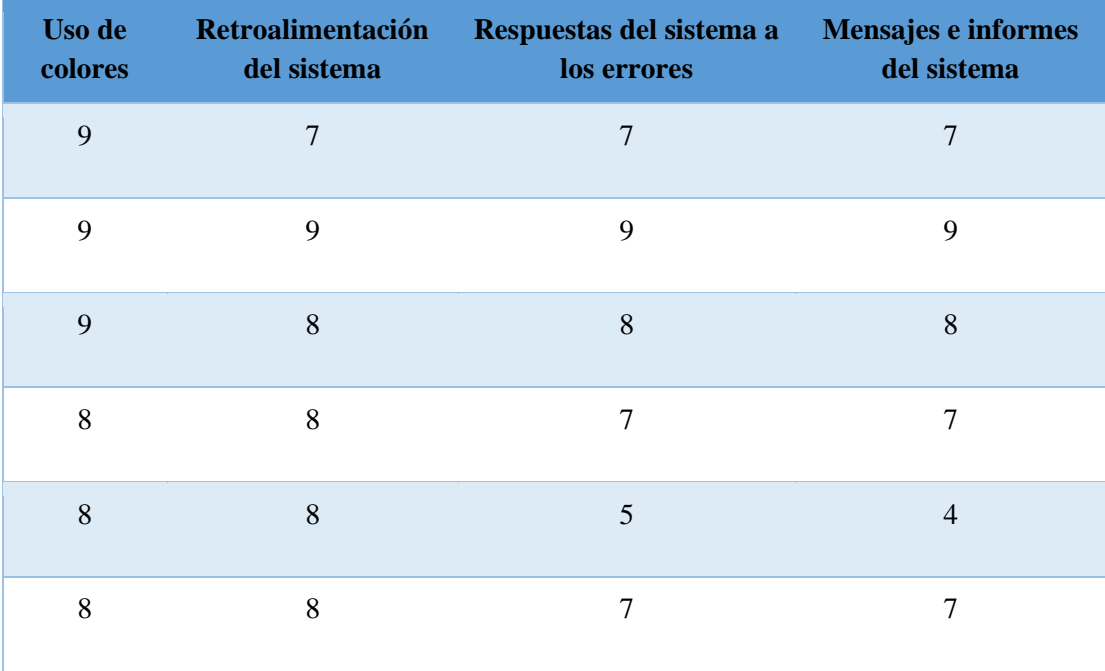

#### **Pontificia Universidad Javeriana** Reporte Final de Trabajo de Grado CIS2210CP06

| 9              | 9              | 9          | 9 |
|----------------|----------------|------------|---|
| 9              | $8\,$          | 8          | 9 |
| 9              | $\sqrt{6}$     | $\sqrt{6}$ | 8 |
| 9              | $\overline{7}$ | 9          | 9 |
| 9              | 9              | 9          | 9 |
| 6              | 3              | 3          | 5 |
| $\overline{7}$ | 9              | 9          | 9 |
| $\,8\,$        | 9              | 8          | 8 |

**Tabla 9 Resultados de Usabilidad y IU**

● Gráfica

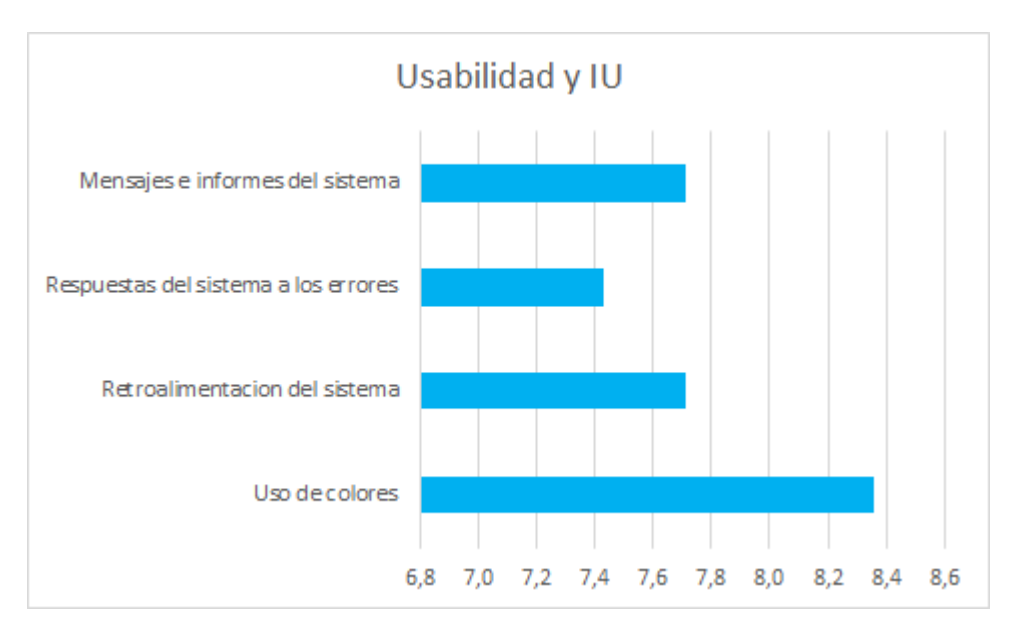

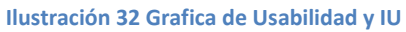

La prueba de despliegue también fue registrada en video con el consentimiento de todos los asistentes, estos videos constan desde la introducción de la idea hasta unas entrevistas cortas con unos testimonios respecto a sus experiencias usando la aplicación.

#### CONSENTIMIENTO INFORMADO PARA LA GRABACIÓN EN VIDEO DE LA PRUEBA

Gustauo lémus Barrios Yn identificado con cédula de ciudadanía No. 1053798752 expedida participaré de manera voluntaria en una prueba alpha que en Manizales se realizará de la aplicación electrocardio telegraph. Autorizo que se usen mis datos, así mismo que se me grabé durante el procedimiento de la prueba con fines meramente académicos e investigativos. Acorde a esto me han informado de los siguientes hechos: 1. La prueba que se realizara el día 20 de octubre del año 2022 y sus resultados, serán registrados por medio de foto y video. 2. La finalidad del video es únicamente académica y será empleado en el programa de ingeniería de sistemas para la documentación del trabajo de grado electrocardio telegraph, en ningún caso, será utilizado para otra finalidad. 3. El uso de la información recolectada será utilizado por los estudiantes David Alejandro Antolinez Socha, Diego Alejandro Cardozo Rojas y Brayan Estiben Giraldo López para la validación de funcionalidades de la aplicación

- Si NO quiere que su entrevista sea grabada, deje la hoja sin firmar.<br>- Si da su consentimiento firme la hoja. Gracias por su colaboración.

Firmado: CC  $1033198752$ 

**Ilustración 33 Consentimiento informado**

Teniendo en cuenta las gráficas anteriores podemos decir que la implementación de la aplicación fue un éxito ya que todos los puntos del QUIS tienen un puntaje mayor a 6, haciendo ver que el grupo en el que se realizó la prueba de despliegue quedo muy satisfecho con la aplicación.

### <span id="page-55-0"></span>**6.3. Pruebas unitarias**

Para estas pruebas trabajamos con las herramientas que nos brinda el framework de Flutter, estas pruebas se realizaron con el fin de testear el código encargado de crear las diferentes entidades que van relacionadas con el estándar HL7 FHIR.

Estas pruebas están dentro de la carpeta de test que está en la raíz de la carpeta del proyecto, las pruebas fueron realizadas usando el editor de texto Visual Studio Code y usando el emulador de Android y IOS.

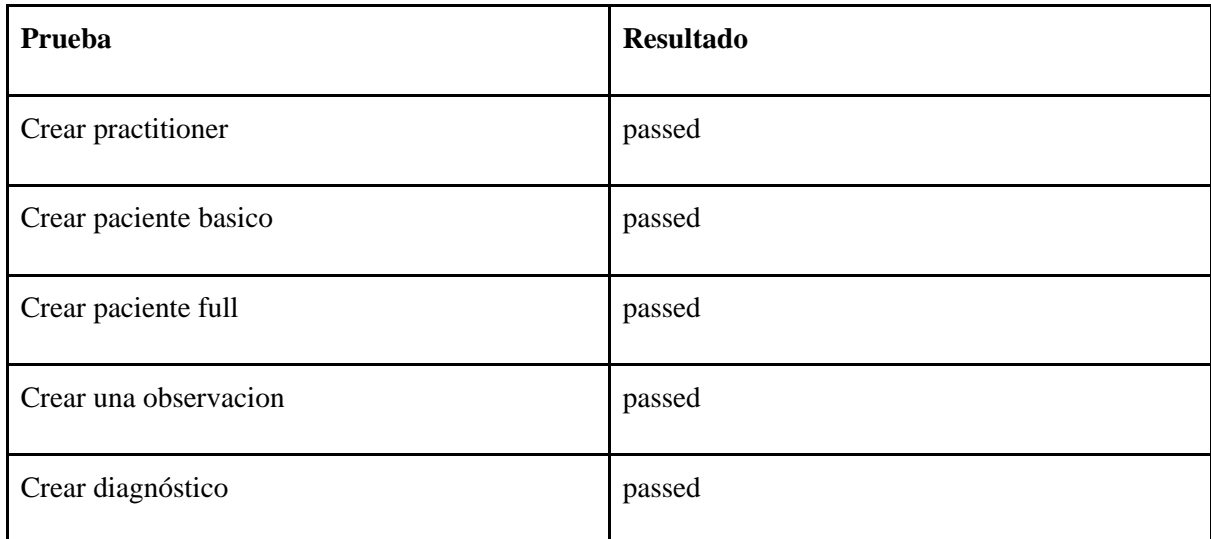

**Tabla 10 Pruebas unitarias realizadas**

## <span id="page-55-1"></span>**6.4. Posibles fallos**

Algunos de los posibles fallos que puede presentar la aplicación pueden estar relacionados con los manejos de las API's, a continuación, se mostrara una tabla detallada en la que se indica dónde puede estar ese fallo y una solución básica en caso de que se requieran hacer modificaciones dentro de los archivos del proyecto.

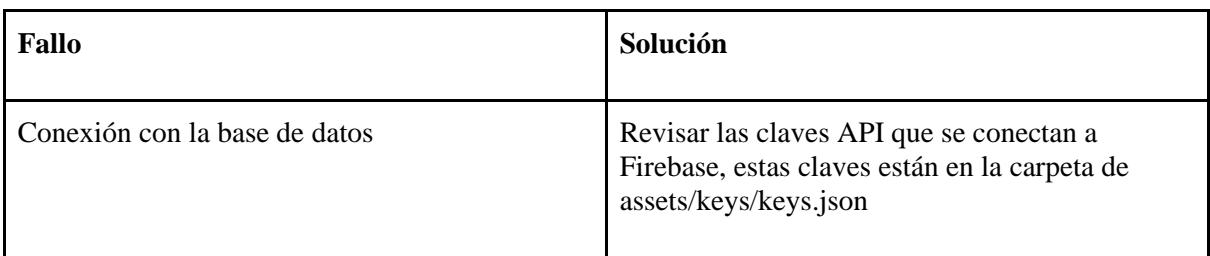

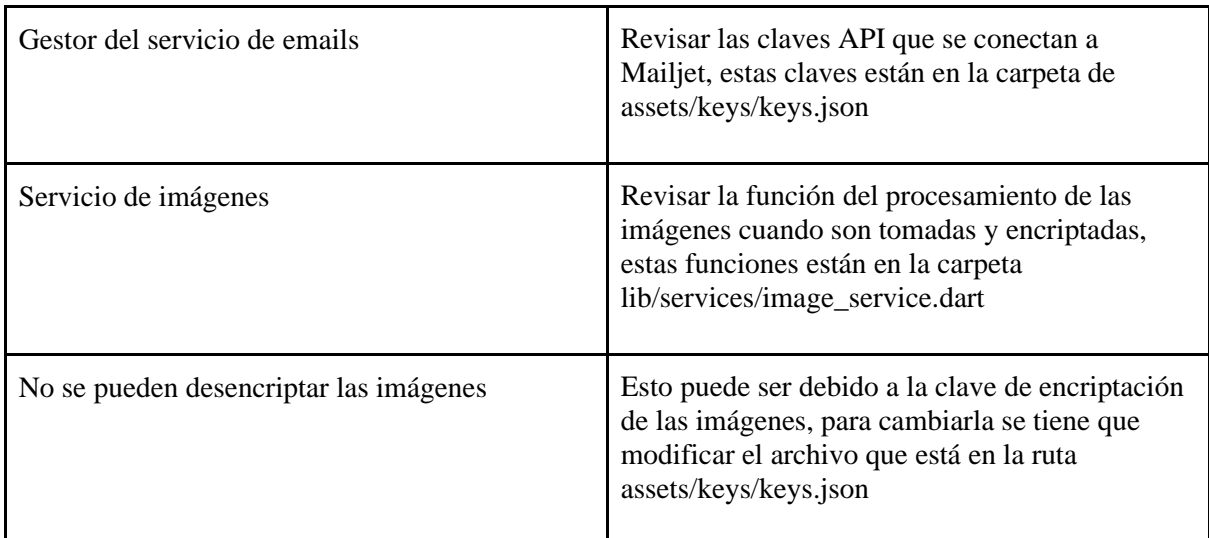

<span id="page-56-0"></span>**Tabla 11 Posibles fallos del sistema**

# *7. CONCLUSIONES*

## <span id="page-56-1"></span>**7.1. Análisis de Impacto del Proyecto**

### 7.1.1. Impacto a corto plazo

Al momento de finalizada la entrega del trabajo de grado la aplicación queda preparada para agregar funcionalidades que en este trabajo fueron solo propuestos, pero esto queda en manos del doctor Jose Cita y el ingeniero Leonardo Flórez.

A quienes tenemos pensado impactar a corto plazo es justamente a la comunidad del hospital San Ignacio donde los profesionales puedan experimentar los beneficios de una herramienta como esta, para poder ayudar a sus pacientes al estar en constante comunicación con cardiólogos y sin poner en riesgo la información médica de las personas.

## 7.1.2. Impacto a medio plazo

A mediano plazo se propone la posibilidad de conectar el sistema de la aplicación con el sistema interno del hospital San Ignacio (SAHI) para que la abstracción de datos de los pacientes sea más precisa y completa que la que nos proporciona un profesional a la hora de crear al paciente, así mismo, esta integración con SAHI nos permitiría verificar las identidades de los usuarios de la aplicación asegurándonos de que sean personal del hospital y su respectiva especialidad.

Por otro lado, se planea implementar una función que hace uso de IA para la lectura del ECG facilitando el trabajo del cardiólogo el cual solo tiene que revisar el pre-análisis que la aplicación le proporciona y complementar con sus propias observaciones.

Por último, a mediano plazo se quiere implementar la pasarela de pagos que actualmente se encuentra simulada, esto para que los cardiólogos reciban una remuneración justa por la realización de su labor a la hora de realizar los análisis de los ECG.

### 7.1.3. Impacto a largo plazo

A largo plazo se plantea la idea de implementar este mismo sistema en otros centros de salud a lo largo del país, permitiendo a muchos más profesionales de la salud entrar a la aplicación y beneficiarse todos en pos de la salud de los pacientes de cada uno de las instituciones de la salud.

## <span id="page-57-0"></span>**7.2. Conclusiones y Trabajo Futuro**

Analizando lo logrado en el desarrollo del proyecto de grado, nos gustaría el poder mencionar las siguientes conclusiones, las cuales definimos como grupo sobre el proyecto realizado.

Inicialmente, nuestro grupo, al hacer uso de las metodologías planteadas, pudo realizar un desarrollo eficiente del proyecto y a medida que generábamos un nuevo avanzo hacíamos la validación de este con nuestro director; sin embargo, consideramos que hubiera sido ideal realizara una segunda prueba con las correcciones que se hicieron sobre el sistema, ya que la primera vez que hicimos este ejercicio nos percatamos gracias a los participantes de diferentes funcionalidades que se podían mejorar haciendo más eficiente la aplicación.

Consideramos que la arquitectura inicial pensada para la aplicación fue más robusta de lo que realmente se necesitaba y nos consumió una parte del tiempo que hubiéramos podido implementar para más pruebas. Este planteamiento arquitectónico realizado se hizo debido a que a la hora de evaluar la problemática que se nos presentaba sobredimensionamos esta, una vez que hicimos una revaluación de la arquitectura planteada nos dimos cuenta de que una arquitectura más simplificada bastaba para poder cumplir con las necesidades del sistema.

Uno de los principales fallos que podemos encontrar en la arquitectura propuesta se basa en la redundancia que hay en las capas, debido a que en algunas partes del sistema se podría simplificar la comunicación que hay entre estas o simplemente eliminar algunas capas, ya que la capa de servicios es capaz de suplir las necesidades.

Adicional a esto también encontramos las herramientas a futuro como la teoría de colas que permitirá optimizar la aplicación debido a que en este momento la asignación no es cien porciento eficiente, finalmente el análisis de ECG utilizando algoritmos de IA permitirá que las respuestas a los pacientes sea más fácil y le ahorre trabajo a los cardiólogos, ya que en este momento del proyecto puede ser tedioso responder a múltiples consultas

A pesar de esta oportunidad de mejora, la solución realizada en este punto inicial del proyecto es suficiente como un punto de partida para las mejoras mencionadas, de igual forma consideramos que el desarrollo fue satisfactorio, puesto que al realizar la validación con el cliente el sistema cumplía con las necesidades iniciales que nos habían planteado.

# *8. REFERENCIAS*

<span id="page-58-0"></span>Azcona, L. (s.f.). El electrocardiograma. En *Libro Corazón* (págs. 49-56). Madrid.

- Congreso de Colombia. (1981). *LEY 23.* Colombia.
- Díaz, J., Calles, A., Roldán, I., & Chea, D. (2008). Las urgencias en la atención primaria: uso de exámenes complementarios y medicamentos. *Revista Cubana de Medicina General Integral*, 12.
- Garza, G. P. (2001). El electrocardiograma y su tecnología. En G. P. Garza, *Avances, Educación Médica* (págs. 27-31). Ciudad de México: Hevila.
- HL7 International. (17 de septiembre de 2019). *About HL7 International*. Obtenido de HL7 International: https://www.hl7.org/about/index.cfm?ref=nav
- Ibarrola, M. (1 de diciembre de 2018). *Electrocardiograma en atletas: hallazgos normales y anormales*. Obtenido de SIAC: https://www.siacardio.com/consejos/electrofisiologia/noticiaselectrofisiologia/electrocardiograma-en-atletas-hallazgos-normales-y-anormales/
- Instituto Nacional del Cáncer de EE.UU. (s.f.). *Diccionarios del NCI*. Obtenido de Cancer gov: https://www.cancer.gov/publications/dictionaries/cancer-terms/def/medicaloncologist
- Kniberg, H., & Skarin, M. (2010). *Kanban y Scrum – obteniendo lo mejor de ambos.* EE.UU.: C4Media.
- León-Arc, H., Mogollón Pererz, A., Vargas Lorenzo, I., & Vázquez Navarrete, M. (2019). *Factores que influyen en el uso de mecanismos de coordinación entre niveles asistenciales en Colombia.* Bogotá: Elsevier.
- López Pérez, R. (12 de septiembre de 2017). Enfermedades cardíacas le cuestan a Colombia \$6,4 billones cada año. *Portafolio*.

Mayo Clinic. (19 de march de 2022). *mayoclinic ECG or EKG* . Obtenido de Mayo Clinic Web site: https://www.mayoclinic.org/tests-procedures/ekg/about/pac-20384983

*QUISTM - The Questionnaire for User Interaction Satisfaction | UM Ventures*. (9 de marzo de 1999).

https://www.umventures.org/technologies/quis%E2%84%A2-questionnaireuser-interaction-satisfaction-0

- The Texas Heart Institute. (s.f.). *¿Qué es un cardiólogo? texasheart*. Obtenido de texasheart: https://www.texasheart.org/heart-health/heart-information-center/topics/que-es-uncardiologo/
- Zatarain-Nicolás, E., Flores, C., Bermejo, J., & Fernandez-Avilés, F. (2021). Protocolo de tratamiento de la cardiotoxicidad en la cardio-oncología. En *PROTOCOLOS DE PRÁCTICA ASISTENCIAL* (págs. 2411-2415). Madrid: ELSEVIER.

# *9. ANEXOS*

<span id="page-60-0"></span>*[Propuesta Trabajo de Grado](https://livejaverianaedu.sharepoint.com/:b:/r/sites/Ingsis/TGCIS/221006/Documentos%20compartidos/Entrega%20Final/Propuesta%20de%20Trabajo%20de%20Grado-CIS2210CP06.pdf?csf=1&web=1&e=rT0DID)*

*[Manual de Usuario de Electrocardio Telegraph](https://livejaverianaedu.sharepoint.com/:b:/r/sites/Ingsis/TGCIS/221006/Documentos%20compartidos/Entrega%20Final/Manual%20de%20Usuario.pdf?csf=1&web=1&e=szaZiB)*

*[SRS de Electrocardio Telegraph](https://livejaverianaedu.sharepoint.com/:b:/r/sites/Ingsis/TGCIS/221006/Documentos%20compartidos/Entrega%20Final/SRS%20-Trabajo%20de%20Grado.pdf?csf=1&web=1&e=LNZiB8)*

*[SAD de Electrocardio Telegraph](https://livejaverianaedu.sharepoint.com/:b:/r/sites/Ingsis/TGCIS/221006/Documentos%20compartidos/Entrega%20Final/SAD%20-%20Trabajo%20de%20Grado.pdf?csf=1&web=1&e=Y3uVUR)*

*[Formatos QUIS](https://livejaverianaedu.sharepoint.com/:b:/r/sites/Ingsis/TGCIS/221006/Documentos%20compartidos/Entrega%20Final/Formatos%20QUIS%20Llenos.pdf?csf=1&web=1&e=dPcENb)*

*[Consentimientos firmados](https://livejaverianaedu.sharepoint.com/:b:/r/sites/Ingsis/TGCIS/221006/Documentos%20compartidos/Entrega%20Final/Consentimientos%20informados.pdf?csf=1&web=1&e=6IRZmi)*

*[Código fuente](https://github.com/AlejandroCardozoCode/Proyecto_de_grado.git)*

*[Videos de la prueba alpha](https://www.youtube.com/watch?v=LyW-OIwqfAw)*